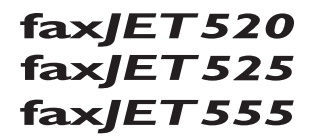

# Manual de Instruções

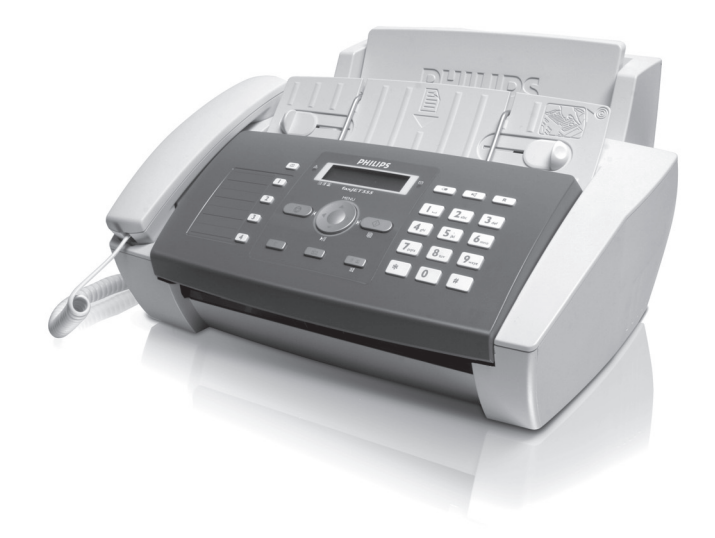

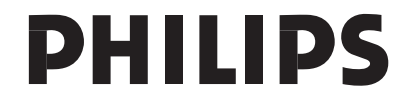

# <span id="page-2-0"></span>**Estimado cliente,**

Ao adquirir este aparelho está a adquirir um produto de elevada qualidade da PHILIPS. O seu aparelho satisfaz as mais variadas exigências, tanto no que se refere à utilização privada como no quotidiano do escritório ou da empresa.

O aparelho é fornecido com um tinteiro com capacidade de impressão de várias páginas de teste.

Pode atribuir teclas de marcação rápida ou números de marcação abreviada aos números utilizados com maior frequência. Estas funções permitem-lhe marcar rapidamente estes números.

O atendedor de chamadas integrado (IPF555) tem uma capacidade de até 30 minutos para guardar mensagens. Pode gravar mensagens de voz internas e externas (= memos). Através do acesso à distância pode consultar as mensagens novas a partir de um dos telefones instalados.

Envie mensagens de fax com resoluções diferentes a um ou mais destinatários. Também pode desencadear o envio de faxes.

Pode seleccionar entre a resolução para textos e fotografias, a fim de fotocopiar documentos com este aparelho. Também pode executar várias cópias.

Envie mensagens SMS a partir do aparelho de fax, se a sua ligação telefónica permitir este serviço (esta função não está disponível em todos os países e redes). As mensagens SMS recebidas podem ser geridas com as funções abrangentes do menu SMS.

Esperamos que o seu novo aparelho de fax com as suas múltiplas funções satisfaça plenamente as suas expectativas!

# <span id="page-2-1"></span>**Acerca deste manual de instruções**

Com o guia de instalação fácil incluído nas páginas que se seguem, poderá colocar o aparelho em funcionamento com toda a simplicidade e rapidez. Nos capítulos seguintes deste manual de instruções encontrará descrições mais detalhadas.

Leia atentamente este manual de instruções. Tenha principalmente em atenção as informações de segurança, a fim de assegurar um funcionamento sem problemas do seu aparelho. O fabricante declina toda e qualquer responsabilidade no caso do não cumprimento destas instruções.

Neste manual de instruções encontram-se descritos vários modelos da série de aparelhos. Tenha em atenção que algumas funções só estão disponíveis para determinados modelos.

## **Símbolos utilizados**

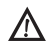

Este símbolo chama a atenção para os riscos que as pessoas podem incorrer, os danos que o aparelho ou outros objectos podem sofrer, bem como para a eventual perda de dados. O manuseamento incorrecto pode causar lesões ou danos.

![](_page_2_Picture_16.jpeg)

As sugestões identificadas com este símbolo ajudamno a utilizar o aparelho de uma forma mais simples e eficaz.

# <span id="page-3-0"></span>**Guia de instalação fácil**

# <span id="page-3-1"></span>**Conteúdo da embalagem**

 $\bullet$  Aparelho

**Auscultador (IPF525, IPF555)** 

<sup>1</sup> Cabo espiralado do auscultador do telefone (IPF 525, IPF 555)

- <sup>O</sup> Suporte do papel
- † Cabo de rede com ficha (específico para o país em causa)

 $\bullet$  Cabo do telefone com ficha (específico para o país em causa)

**O** Tinteiro (preto)

Manual de Instruções Manual de instruções com ajuda para a instalação (sem figura)

![](_page_3_Picture_10.jpeg)

No caso de faltar qualquer componente ou no caso de algum componente apresentar danos, agradecemos que entre em contacto com o seu revendedor ou com o nossos serviço de assistência técnica.

# <span id="page-3-2"></span>**Instalar o suporte do papel**

Instale o suporte do papel nas aberturas previstas para esse efeito.

![](_page_3_Picture_14.jpeg)

# <span id="page-3-3"></span>**Introduzir o papel**

Antes de poder receber ou fotocopiar documentos, precisa de colocar papel no aparelho de fax. Utilize exclusivamente papel adequado com o formato standard **A4** (210 × 297 milímetros · de preferência com 80 g/m<sup>2</sup>). Tenha em atenção as indicações incluídas nas especificações técnicas.

Separe o papel e endireite-o sobre uma superfície lisa. Isto evita que sejam recolhidas mais do que uma folha de papel de cada vez.

![](_page_3_Picture_18.jpeg)

## **Introduzir o papel**

**1** Rebata a tampa de alimentação de papel para a frente, até ao encosto.

![](_page_3_Picture_21.jpeg)

**2** Introduza o papel no alimentador de papel. Pode colocar no **máximo 100 folhas**  $(A4 \cdot 80 \text{ g/m}^2)$ .

![](_page_3_Picture_23.jpeg)

**3** Feche a tampa de alimentação de papel.

## <span id="page-4-0"></span>**Ligar o auscultador** Type 3 (mit Telefon) **(IPF¦525, IPF¦555)**

Ligue uma extremidade do cabo espiralado no conector do auscultador do telefone. Ligue a outra extremidade ao conector existente na parte de baixo do aparelho e identificado com o símbolo $\bullet$ .

![](_page_4_Picture_2.jpeg)

# <span id="page-4-1"></span>**Ligar o cabo do telefone**

Ligar o cabo do telefone Ligue o cabo do telefone ao aparelho, introduzindo-o no conector identificado com a indicação LINE (tomada RJ-11). Ligue a ficha do telefone ao conector da ligação telefónica.

![](_page_4_Picture_5.jpeg)

 $\sum_{n=0}^{\infty}$ Se pretender ligar o seu aparelho a uma instalação telefónica (posto privado de comutação automática) como extensão, tem de o configurar para operar como uma extensão (vide também o capítulo "Ligações telefónicas e aparelhos adicionais", [na página](#page-33-0) [34\)](#page-33-0).

# <span id="page-4-2"></span>**Ligar o cabo de alimentação**

A Certifique-se de que a tensão de rede do aparelho (indicada na placa de características) coincide com a tensão da rede eléctrica disponível no local onde o aparelho vai ser instalado.

Ligar o cabo de rede Ligue o cabo de rede ao conector existente na parte de trás do aparelho. Em seguida, ligue o cabo de rede à tomada de alimentação.

![](_page_4_Picture_10.jpeg)

# <span id="page-4-3"></span>**Colocar o tinteiro**

**1** Abra o painel de controlo, levantando-o na parte central e rebatendo-o. ertifique-se sempre de que encaixa devidamente o painel de controlo.

![](_page_4_Picture_13.jpeg)

**2** Abra o compartimento do tinteiro, exercendo uma pressão sobre o canto superior direito do tabuleiro de documentos (seta) e rebatendo-o cuidadosamente para trás. Certifique-se sempre de que encaixa devidamente o tabuleiro de documentos.

![](_page_4_Picture_15.jpeg)

**3** Retire o tinteiro da embalagem e remova a tira de protecção.

![](_page_4_Picture_17.jpeg)

- Certifique-se sempre de que removeu completamente a tira de protecção. Tenha o máximo cuidado para não tocar nem nos injectores nem nos contactos.
- **4** Introduza o tinteiro no suporte, com a extremidade colorida para a frente e os contactos para baixo.

Só coloque o tinteiro quando o aparelho estiver ligado à corrente eléctrica. Caso contrário, o tinteiro não é reconhecido.

![](_page_5_Picture_1.jpeg)

- **5** Pressione o tinteiro para baixo, até ficar devidamente encaixado.
- **6** Feche o aparelho, deslocando o tabuleiro de documentos para baixo e rodando o aro de metal para cima.

![](_page_5_Picture_4.jpeg)

**7** Em seguida, volte a fechar o painel de controlo.

![](_page_5_Picture_6.jpeg)

# <span id="page-5-0"></span>**Primeira instalação**

Depois de ter ligado o aparelho de fax à corrente de alimentação, é iniciado o processo da instalação inicial.

rista Se preferir, pode iniciar a primeira instalação mais  $\blacktriangleright$  tarde, com as teclas <code>MENU</code> e  $\textcircled{\scriptsize{1}}$ 

 $\bigcap_{n=1}^{\infty}$ Pode imprimir uma descrição geral dos menus com  $\epsilon$  as teclas **MENU** e  $(2)$ .

## **Seleccionar o idioma**

- **1** Prima  $\blacktriangle/\blacktriangledown$  para seleccionar o idioma pretendido para o visor.
- **2** Prima  $\Phi$  para confirmar.

## **Seleccionar o país**

- É imprescindível seleccionar o país em que o aparelho está a ser utilizado. Caso contrário, o aparelho não fica adaptado à rede telefónica local. Se o seu país não estiver incluído na lista, precisa de seleccionar outra definição para poder utilizar o cabo telefónico adequado ao país. Informe-se junto do seu revendedor.
- **1** Prima  $\blacktriangle/\blacktriangledown$  para seleccionar o país em que o aparelho está a ser utilizado.
- **2** Prima  $\Phi$  para confirmar.

## **Activar a cabeça de impressão**

- **1** Confirme a opção CARTUCHO NOVO? com a tecla (1) para configurar a definição "Cheia" para a memória do nível de enchimento.
- **2** É impressa uma pagina de teste.
- **3** Verifique o padrão de impressão, para se certificar de que não apresenta quaisquer interrupções.
- **4** Se necessário, repita a impressão, premindo, para o efeito, a tecla  $\omega$ .
- **5** Prima as teclas  $\mathbf{\mathcal{D}}$  e  $\mathbf{\mathcal{D}}$  para terminar.

## **Introduzir a hora e a data**

- **1** Prima MENU. No visor é apresentada a indicação CONF. RECEPÇÃO.
- 2 Prima  $\blacktriangle/\blacktriangledown$  para seleccionar a opção CONFIGUR. FAX.
- **3** Prima  $\Phi$  para confirmar.
- **4** Prima  $\Phi$  para confirmar a DATA E HORA.
- **5** Prima  $\blacktriangle/\blacktriangledown$  para seleccionar a opção DEF. DATA/ HORA.
- **6** Prima  $\Phi$  para confirmar.
- **7** Introduza a data (sempre duas posições), como, por exemplo, **0000600** para o dia 08.06.08.
- **8** Introduza a hora, como, por exemplo,  $(1)(4)(0)(0)$  para as 14 horas.
- **9** Prima  $\Phi$  para confirmar.
- **10** Prima  $\bullet$  para terminar.

![](_page_5_Picture_35.jpeg)

FORMATO HORA - Alterar formato da hora (12 /24 horas).

![](_page_5_Picture_37.jpeg)

 $\sum_{n=1}^{N}$ Se surgir no visor DEF. DATA/HORA, tem de de- $\bullet$  finir a data e a hora.

- **1** Prima a tecla **MENU** e confirme com  $\Phi$ .
- **2** Introduza a data e a hora com as teclas numéricas.
- **3** Prima  $\Phi$  para confirmar.

# <span id="page-6-0"></span>**Descrição geral**

# <span id="page-6-1"></span>**Descrição geral das funções do menu**

Prima a tecla MENU para abrir o menu das funções. Percorra o menu com a tecla  $\blacktriangle$ / $\blacktriangledown$ . Prima a tecla  $\heartsuit$  para confirmar a função seleccionada. Prima uma das teclas  $\blacktriangle/\blacktriangledown$  ou  $\Phi$  para seleccionar outras funcões. Prima a tecla para regressar ao nível de menu anterior. Prima  $\bullet$  para sair do menu e regressar ao modo inicial.

 $\blacktriangle/\blacktriangleright$   $=$  CONF. RECEPÇãO  $=$   $\lozenge$ 

 $\blacktriangle$ / $\blacktriangledown$  — MODO RECEPÇÃO —  $\blacklozenge$  (IPF520)  $-\prime$   $\rightarrow$   $-$  AUTOMATICA  $\rightarrow \rightarrow$   $-$  Manual  $\blacktriangle$ / $\blacktriangledown$   $\blacktriangle$  MODO RECEPÇÃO —  $\heartsuit$  (IPF 525, IPF 555)  $-\prime$   $\prime$   $-$  AUTOMATICA  $-\prime$   $\rightarrow$   $-\prime$  FRCHD.  $\prime$ FRX  $-\prime$   $\prime$   $-$  Manual  $-\lambda / \rightarrow$   $-$  TEL./FAX  $A/\bullet$  - RX SILENCIOSA  $\blacktriangle/\blacktriangledown$  — VOLUME TOQUE  $\blacktriangle/\blacktriangledown$  — NOMERO TOQUES  $\blacktriangle/\blacktriangledown$  — EXCLUS. NÚMEROS  $\sqrt{\ }$  — IMPRIMIR CONF.  $\blacktriangle/\blacktriangledown$   $-$  TX DA MEMÓRIA  $\mathbf{I}$   $\mathbf{I}$   $\mathbf{I}$  mprimir relat.  $\mathbf{I}$   $\mathbf{I}$  $\blacktriangle/\blacktriangledown$   $\implies$  OLTIMA TRANSM.  $\rightarrow \rightarrow \bot$ ISTA CHAMAD. [ — ÚLTIMA CIRCULAR  $\blacktriangle/\blacktriangledown$   $-$  REL. ACTIVIDADE  $\Delta/\blacktriangledown$  — AGENDA  $\blacktriangle/\blacktriangledown$  — MANUT. CARTUCHO  $\blacktriangleleft_{\blacktriangledown}$  — CONFIGUR. FAX —  $\lozenge$  $\blacktriangle$ / $\blacktriangledown$  — DATA E HORA —  $\heartsuit$  $-\prime$   $\rightarrow$   $-\prime$  DEF. DATA/HORA  $-\prime$   $\prime$   $\bullet$   $-$  FORMATO DATA  $-\prime$   $\overline{ }$   $-$  FORMATO HORA  $\blacktriangle$ y — PARÄMET. VÁRIOS —  $\lozenge$  $-\lambda/\mathbf{v}$  — ECM  $-\prime$   $\rightarrow$   $-$  RELATÓRIO TX  $-\prime$   $\prime$   $\sim$  CABEÇALHO FAX  $-\prime$   $\prime$   $-$  VOL. AVISADOR  $-\prime$   $\prime$   $-$  CONTRASTE [ — PARĂM. IMPRESS. — o  $-\prime$   $\prime$   $-$  REDUG40  $\rightarrow$   $-$  EXCESSO  $\rightarrow \rightarrow \rightarrow$  STAMPA CONFIG.

 $\blacktriangle/\blacktriangledown$  — RECEP. POLLING

- $\blacktriangle$   $\blacktriangleright$   $\blacktriangleright$  INSTALAÇÃO  $\blacktriangleright$ 
	- $\Delta/\bullet$  NOME TRANSMISS.
	- $\blacktriangle/\blacktriangledown$  NÚM. TEL. TRANSM.
	- $\sqrt{\ }$  TOQUE DISTINT. (IPF525, IPF555)
	- $\overline{A/\mathbf{v}} = \text{CONF.LINHA TEL.} = \overline{\mathcal{D}}$
	- $-\prime$   $\rightarrow$   $-$  TIPO DE LINHA
	- $\blacktriangle/\blacktriangledown$  MODO MARCAÇÃO (dependendo dos países)
	- $\rightarrow \rightarrow \rightarrow \rightarrow$  ID CHAMADOR
	- $\rightarrow \rightarrow$   $-$  FLASH EM PBX
	- $-\prime$   $\prime$   $-$  CONTROLO REMOTO
	- $-\bigtriangleup/\blacktriangledown$  TEMPO FAX/TEL. (IPF525, IPF555)
	- $\rightarrow \rightarrow \rightarrow$  AUDIÇÃO LINHA
	- $\Delta/\blacktriangledown$  LfNGUA
	- $\overline{A/\blacktriangledown}$  PARÄM. PAÍS
	- $\gamma$  IMPRIMIR INST.
	- $\gamma$  SERV. TECNICO
- $\blacktriangleleft\mathbf{v}$  CONF. ATENDEDOR (IPF555)  $\Phi$
- $\rightarrow \rightarrow \rightarrow \text{MSG NO ALTIFAL.}$ 
	- $\gamma$  ANÚNCIO 1
	- $\gamma =$  ANÚNCIO 2
	- $\blacktriangle/\blacktriangledown$  ANÚNCIO 3
	- $\blacktriangle/\blacktriangledown$  REENCAM. MSGS  $\overline{A/\mathbf{v}} =$  Só ANÚNCIO
	- $\blacktriangle/\blacktriangledown$  DUR. MSG REG.
	- $\blacktriangle$ / $\blacktriangledown$   $\ldots$  SEGURANÇA
	- [ EVITAR TARIFA
	- $\Delta/\blacktriangledown$  IMPRIMIR CONF.

# <span id="page-7-0"></span>**Descrição geral do aparelho**

- $\bullet$  Auscultador (IPF 525, IPF 555)
- ƒ Suporte do papel
- $\bullet$  Entrada de documentos (lado escrito para cima)
- … Painel de controlo com visor

![](_page_7_Picture_5.jpeg)

 $\bullet$  EXT-Conector – Conector para aparelhos adicionais ƒ LINE-Conector – Conector para o cabo do telefone  $\bullet$  - Conector do auscultador do telefone – Conector para ligação do auscultador do telefone (IPF 525, IPF 555)

![](_page_7_Figure_7.jpeg)

# <span id="page-8-0"></span>**Painel de controlo**

 $\square$  – Permite aceder a entradas da lista telefónica. Seleccione as entradas com as teclas  $\blacktriangle/\blacktriangledown$  ou com as teclas numéricas

I ... 4 - Aceder a entradas de marcação rápida

Indicador luminoso verde  $\boxtimes$  – Este indicador luminoso pisca sempre que tiver sido recebida uma mensagem SMS ou sempre que na memória do fax estiver guardado um fax que foi enviado

Indicador luminoso vermelho  $\Delta$  – Se este indicador luminoso piscar, leia a mensagem que é apresentada no visor

 $\bullet$  – Permite interromper funções / interromper a realização de fotocópias / regressar ao modo inicial / apagar mensagens de erro

MENU – Aceder às funções do menu / Aceder ao menu de cópias (documento na entrada de documentos) / mudar para o modo de horas 12 AM, PM / regular o volume de som

 $\blacktriangleleft/\blacktriangleright$  – Mover o cursor

 $\Phi$  – Permite iniciar a transmissão de mensagens / iniciar a realização de fotocópias

C – Permite regressar ao nível de menu anterior / quando premida brevemente: permite apagar caracteres individuais / quando premida sem soltar: permite apagar toda a entrada.

Tecla SMS Ijet 3  $\boxtimes$  – Permite aceder ao menu SMS (esta função não está disponível em todos os países e redes) / Em países que não disponibilizem a função SMS, inicie com esta tecla a impressão do relatório de faxes (lista dos dez últimos faxes enviados e recebidos).

 $\Box$  – (IPF 520): Acompanhamento do estabelecimento da ligação através do altifalante / (IPF 525, IPF 555): Permite efectuar a marcação com o auscultador pousado / (IPF 525, IPF¦555): operação mãos livres

C – Permite comutar entre a lista dos 10 últimos números marcados (= lista de remarcação), e a lista dos 20 últimos chamadores (= lista de chamadores). Confirmar com  $\Phi$  / introduzir uma pausa na marcação

R – Activar função flash (só quando o aparelho está configurado como extensão) / (IPF525, IPF555): Permite alternar entre chamadas

**f**  $\blacksquare$  – Permite definir uma resolução mais alta para os faxes e as fotocópias / desactivar o microfone durante a operação mãos livres

Teclado numérico – Permite introduzir números, letras e caracteres especiais

#### **Teclas do atendedor de chamadas** Type 2 (großer Core) **(IPF¦555)**

 $\blacktriangleright$ /II – Reprodução das mensagens gravadas / durante a reprodução, interromper a reprodução

å – Permite ouvir a mensagem anterior

æ – Permite ouvir a mensagem seguinte / voltar a ouvir a mensagem / no modo inicial, gravar um memo.

C – Durante a reprodução, permite apagar a mensagem que está a ser ouvida / quando premida duas vezes, permite apagar todas as mensagens

![](_page_8_Figure_21.jpeg)

# <span id="page-9-0"></span>**Informações gerais sobre segurança**

O seu aparelho satisfaz o disposto nas normas EN 60950- 1 e IEC 60950-1 e só deve ser ligado a redes telefónicas e eléctricas que estejam em conformidade com estas normas. O aparelho de fax foi concebido exclusivamente para utilização no respectivo país de venda.

Nunca ajuste quaisquer definições nem introduza quaisquer alterações que não sejam indicadas neste manual de instruções.

# <span id="page-9-1"></span>**Instalação do aparelho**

Coloque o aparelho de forma a ficar seguro e estável, sobre uma superfície plana. Na eventualidade de o aparelho cair, pode danificar-se ou provocar lesões em pessoas, e, de modo especial, em crianças pequenas. Assente os cabos de modo a impedir que alguém possa tropeçar neles e se possa magoar e também de modo a impedir que o aparelho possa sofrer quaisquer danos.

A distância relativamente a outros aparelhos ou objectos tem de ser no mínimo de 15 cm, sendo esta distância igualmente válida para a utilização de telefones sem fios adicionais. Nunca instale o aparelho próximo de aparelhos de rádio ou de televisores.

Encaixe completamente a tampa do aparelho quando o abrir. Pode sofrer lesões, caso a tampa caia quando estiver a executar trabalhos no aparelho.

Proteja o aparelho contra a exposição directa aos raios solares, calor, grandes variações de temperatura e humidade. Nunca instale o aparelho próximo de aparelhos de elementos de aquecimento ou de instalações de ar condicionado. Tenha em atenção as indicações relativas à temperatura e à humidade do ar incluídas nas especificações técnicas.

O aparelho tem de ter uma ventilação adequada e não pode ser coberto. Nunca instale o aparelho em armários ou contentores fechados. Nunca o coloque sobre bases macias, tais como mantas ou tapetes e não cubra as ranhuras de ventilação. Existe o perigo de sobreaquecimento do aparelho e, consequentemente, de incêndio.

Se o aparelho registar um aquecimento excessivo ou se sair fumo deste, puxe imediatamente a ficha eléctrica da tomada de alimentação. Mande verificar o aparelho por um centro de assistência técnica. Manter o aparelho afastado de chamas abertas a fim de evitar a propagação de incêndios.

Nunca instale o aparelho em espaços húmidos. Nunca toque na ficha de rede, na ligação de rede ou na tomada telefónica com as mãos húmidas.

Nunca deixe entrar líquidos no aparelho. Se tiverem entrado líquidos ou corpos estranhos no aparelho, desligue-o da corrente de alimentação e mande verificar o aparelho por um centro de assistência técnica.

Nunca permita que as crianças mexam no aparelho sem a supervisão de um adulto. Manter as películas da embalagem afastadas das crianças.

O auscultador do aparelho é magnético. Tenha cuidado com objectos metálicos pequenos (como, por exemplo, clipes, agrafos etc.) que se podem prender ao auscultador.

# <span id="page-9-2"></span>**Alimentação eléctrica**

Certifique-se de que a tensão de rede do aparelho Certifique-se de que a tensão de rede do aparelho (indicada na placa de características) coincide com a tensão da rede eléctrica disponível no local onde o aparelho vai ser instalado.

Utilize apenas o cabo de rede e o cabo telefónico incluídos na embalagem.

Instale o aparelho de modo a que a tomada possa ser acedida com facilidade. Este aparelho não tem um botão de ligar /desligar. Em caso de emergência desligue o aparelho da alimentação eléctrica, retire a ficha da tomada de alimentação.

Nunca toque em cabos de rede ou telefónicos se o isolamento estiver danificado.

Desligue o aparelho da rede eléctrica e da rede telefónica em caso de trovoada. Caso não seja possível, não utilize o aparelho durante a trovoada.

Desligue o aparelho das redes eléctrica e telefónica, antes de limpar a respectiva superfície. Nunca utilize produtos de limpeza líquidos, gasosos ou facilmente inflamáveis (sprays, produtos abrasivos, polimentos, álcool).

Limpe o visor com um pano seco e macio. Limpe o visor com um pano seco e macio. Se o visor se partir, pode sair um líquido ligeiramente corrosivo. Evite qualquer contacto com a pele e os olhos.

Em caso de falta de energia, o aparelho não funciona, mas os dados nele guardados não são perdidos.

# <span id="page-9-3"></span>**Reparações**

Caso ocorram avarias, tenha em atenção as indicações apresentadas no visor e no relatório de erro.

Nunca proceda a trabalhos de reparação no aparelho. Uma manutenção incorrecta pode causar lesões nas pessoas ou danos no aparelho. Mande sempre reparar o aparelho por um centro de assistência técnica autorizado.

Não remova a placa de características do aparelho, caso contrário a garantia perde a validade.

# <span id="page-9-4"></span>**Consumíveis**

Utilize exclusivamente consumíveis originais. Pode obtêlos no comércio da especialidade ou através do nosso serviço de encomendas. A utilização de outros consumíveis pode danificar o aparelho ou reduzir a respectiva vida útil.

Elimine os consumíveis gastos de acordo com a legislação e os regulamentos aplicáveis em vigor no seu país.

# **Índice**

![](_page_10_Picture_317.jpeg)

# **[Guia de instalação fácil .......................... 4](#page-3-0)**

![](_page_10_Picture_318.jpeg)

# **[Descrição geral ....................................... 7](#page-6-0)**

![](_page_10_Picture_319.jpeg)

## **[Informações gerais sobre segurança .. 10](#page-9-0)**

![](_page_10_Picture_320.jpeg)

![](_page_10_Picture_321.jpeg)

# **[2 Atendedor de chamadas ................. 15](#page-14-0)**

![](_page_10_Picture_322.jpeg)

#### **[3 Fax..................................................... 19](#page-18-0)** [Enviar faxes ............................................................. 19](#page-18-1)

![](_page_10_Picture_323.jpeg)

**[5 SMS ................................................... 24](#page-23-0)** [Predefinições de SMS .............................................. 24](#page-23-1)

![](_page_10_Picture_324.jpeg)

# **[6 Definições......................................... 28](#page-27-0)**

![](_page_10_Picture_325.jpeg)

# **[7 Ligações telefónicas e aparelhos adicio-](#page-33-1)**

![](_page_10_Picture_326.jpeg)

![](_page_10_Picture_327.jpeg)

# <span id="page-11-0"></span>**1 Funções do telefone**

Para obter informações sobre como ligar telefones adicionais e as funções disponíveis, consulte o capítulo sobre "Ligações telefónicas e aparelhos adicionais", [na página 34](#page-33-4).

## <span id="page-11-1"></span>**Efectuar chamadas com o aparelho** Type 3 (mit Telefon) **(IPF¦525, IPF¦555)**

![](_page_11_Picture_3.jpeg)

 $\bigcap_{n=0}^{\infty}$  Para poder utilizar a função de telefone não pode estar colocado qualquer documento no alimentador de papel. Se estiver, o aparelho assume automaticamente o modo de fax.

Marque o número pretendido. Tem várias opções à sua disposição. Levante o auscultador a seguir.

 $\bigcap_{n=0}^{\infty}$  Pode começar por levantar o auscultador e marcar um número, em seguida. O processo de marcação inicia-se imediatamente.

#### **Marcação manual:**

Marque o número pretendido com o teclado numérico.

#### **Lista telefónica:**

- **1** Prima m.
- **2** Seleccione uma entrada com a tecla  $\blacktriangle/\blacktriangledown$ .

Introduza a letra inicial com as teclas numéricas para navegar mais rapidamente na lista telefónica.

#### **Marcação rápida:**

Mantenha premida (durante, pelo menos, dois segundos) a tecla de marcação rápida pretendida ( $\mathbf{l} \dots \mathbf{4}$ ).

#### **Lista de remarcação:**

 $Prima$   $\bullet$ 

Prima  $\blacktriangledown$  para seleccionar a opção CHAM. FEITAS

Prima  $\Phi$  para confirmar.

Prima as teclas  $\blacktriangle/\blacktriangledown$  para seleccionar uma entrada da lista dos últimos números marcados.

Prima  $\Phi$  para confirmar.

#### **Lista de chamadores:**

#### $Prima$   $\bullet$

Prima  $\triangle$  para seleccionar a opção CHAM. RECEBIDAS Prima  $\Phi$  para confirmar.

Prima as teclas  $\blacktriangle/\blacktriangledown$  para seleccionar uma entrada da lista de chamadores.

Prima  $\Phi$  para confirmar.

![](_page_11_Picture_26.jpeg)

ria Para que esta função possa ser utilizada, é necessário que esteja activada a identificação do número do chamador (CLIP) no seu telefone (função dependente do país e da rede). No entanto, o número e o nome do chamador não são mostrados se este tiver activado a supressão da identificação do respectivo número de telefone.

## <span id="page-11-2"></span>**Operação mãos livres** Type 3 (mit Telefon) **(IPF¦525, IPF¦555)**

- **1** Prima a tecla ß, para poder efectuar uma chamada com o auscultador pousado. É emitido um sinal sonoro de linha telefónica disponível através do altifalante.
- **2** Introduza o número pretendido com o teclado numérico ou seleccione uma entrada guardada na memória. O processo de marcação inicia-se imediatamente. Deixa de ser possível corrigir números errados.

 $\sum_{n=1}^{N/2}$  Com a tecla **MENU** regula o volume do som.

## <span id="page-11-3"></span>**Desactivar o microfone** Type 3 (mit Telefon) **(IPF¦525, IPF¦555)**

Se, durante uma chamada telefónica, quiser falar com uma pessoa sem que o seu interlocutor oiça a conversa, pode desactivar o auscultador do telefone.

- **1** Prima a tecla ê durante uma chamada. O seu interlocutor já não consegue ouvir nada do que disser. No visor é apresentada a indicação LINHA Á ESPERA.
- **2** Volte a premir a tecla  $\boxtimes$ , para retomar a chamada.

# <span id="page-11-4"></span>**Marcação rápida**

Pode atribuir teclas de marcação rápida aos números utilizados com maior frequência. Com as teclas de marcação rápida pode aceder rapidamente a estes números.

## **Atribuir uma entrada de marcação rápida**

- Prima **MENU**. No visor é apresentada a indicação CONF. RECEPÇÃO.
- **2** Prima  $\blacktriangle/\blacktriangledown$  para seleccionar a opção **AGENDA**.
- **3** Prima  $\Phi$  para confirmar.
- 4 Prima  $\Phi$  para confirmar a NOVO NÚMERO.
- **5** Com as teclas numéricas, introduza 01 04 como posição para as teclas de marcação rápida ( $\mathsf{I} \dots \mathsf{4}$ ). A posição tem sempre de ter dois dígitos.

Se seleccionar uma posição já ocupada, surge uma indicação no visor.

- **6** Prima  $\Phi$  para confirmar.
- **7** Introduza o número de telefone.
- **8** Prima  $\Phi$  para confirmar.
- **9** Introduza o nome.
- **10** Prima  $\Phi$  para confirmar.
- **11** Seleccione um tipo de toque com a tecla  $\blacktriangle/\blacktriangledown$ .
- **12** Prima  $\Phi$  para confirmar.
- 13 Com as teclas  $\blacktriangle/\blacktriangledown$ , seleccione se pretende guardar outras entradas ou se quer terminar esta função.
- **14** Prima  $\Phi$  para confirmar.

## **Apagar uma entrada de marcação rápida**

- **1** Prima MENU. No visor é apresentada a indicação CONF. RECEPÇÃO.
- 2 Prima  $\blacktriangle/\blacktriangledown$  para seleccionar a opção **AGENDA**.
- **3** Prima  $\Phi$  para confirmar.
- **4** Prima  $\blacktriangle$  **v** para seleccionar a opção **APAGAR**.
- **5** Prima  $\Phi$  para confirmar.
- **6** Com a tecla  $\blacktriangle/\blacktriangledown$ , seleccione a entrada que pretende apagar.

As entradas de marcação rápida só estão memorizadas nas posições 01 a 04.

- **7** Prima  $\Phi$  para confirmar.
- 8 Prima  $\blacktriangle/\blacktriangledown$  para seleccionar a opção **SIM**.
- **9** Prima  $\Phi$  para confirmar.

# <span id="page-12-0"></span>**Lista telefónica do aparelho**

Pode guardar até 100 entradas na lista telefónica do seu aparelho. Pode atribuir tipos de toque diferentes às entradas. Tenha em atenção as indicações incluídas nas especificações técnicas.

 $\bigcup_{k=0}^{N}$  Se premir a tecla  $\blacktriangleleft/\blacktriangleright$  desloca o ponto de inserção.  $\checkmark$  Com a tecla **C** apaga caracteres individuais. Prima  $\mathsf{\nabla}$ para sair do menu e regressar ao modo inicial.

## **Memorizar uma entrada**

- Prima **MENU**. No visor é apresentada a indicação CONF. RECEPÇÃO.
- 2 Prima  $\blacktriangle/\blacktriangledown$  para seleccionar a opção **AGENDA**.
- **3** Prima  $\Phi$  para confirmar.
- **4** Prima  $\Phi$  para confirmar a NOVO NÚMERO.
- **5** Introduza a posição da entrada com as teclas numéricas. A posição tem sempre de ter dois dígitos.
- **6** Prima  $\Phi$  para confirmar.

Se seleccionar uma posição já ocupada, surge uma indicação no visor. Se necessário, imprima a lista telefónica para obter uma descrição geral das posições ainda disponíveis.

- **7** Introduza o número de telefone.
- **8** Prima  $\Phi$  para confirmar.
- **9** Introduza o nome. Introduza as letras com as teclas numéricas (vide os símbolos inscritos nas teclas). Introduza os caracteres especiais com a tecla  $\circledast$  ou  $\circledast$ . Prima a tecla em causa tantas vezes quantas as necessárias para ver no visor a letra ou o carácter especial pretendido.
- **10** Prima  $\Phi$  para confirmar.
- **11** Seleccione um tipo de toque com a tecla  $\blacktriangle/\blacktriangledown$ .
- 12 Prima  $\Phi$  para confirmar. A entrada é guardada na memória.

## **Memorizar endereço de correio electrónico**

Pode também memorizar um endereço de correio electrónico ao qual podem ser enviadas mensagens SMS.

- **1** Prima MENU. No visor é apresentada a indicação CONF. RECEPÇÃO.
- 2 Prima  $\blacktriangle/\blacktriangledown$  para seleccionar a opção AGENDA.
- **3** Prima  $\Phi$  para confirmar.
- 4 Prima  $\blacktriangle/\blacktriangledown$  para seleccionar a opção NOVO EN-DEREÇO.
- **5** Prima  $\Phi$  para confirmar.
- **6** Introduza a posição da entrada com as teclas numéricas. A posição tem sempre de ter dois dígitos.
- **7** Prima  $\Phi$  para confirmar.
- **8** Introduza o endereço de correio electrónico.

 $\frac{1}{2}$  Tenha em atenção o facto de os endereços de correio electrónico não poderem incluir qualquer espaço em branco!

- **9** Prima  $\Phi$  para confirmar.
- **10** Introduza o nome.
- **11** Prima  $\Phi$  para confirmar. A entrada é guardada na memória.

## **Editar uma entrada**

- **1** Prima MENU. No visor é apresentada a indicação CONF. RECEPÇÃO.
- 2 Prima  $\blacktriangle/\blacktriangledown$  para seleccionar a opção **AGENDA**.
- **3** Prima  $\Phi$  para confirmar.
- 4 Prima  $\blacktriangle/\blacktriangledown$  para seleccionar a opção MODIFICAR.
- **5** Prima  $\Phi$  para confirmar.
- **6** Com a tecla  $\blacktriangle/\blacktriangledown$ , seleccione a entrada que pretende editar. Introduza a letra inicial com o teclado numérico para navegar mais rapidamente na lista telefónica.
- **7** Prima  $\Phi$  para confirmar.
- **8** Edite o número.
- **9** Prima  $\Phi$  para confirmar.
- **10** Edite o nome.
- **11** Prima  $\Phi$  para confirmar.
- 12 Seleccione um tipo de toque com a tecla  $\blacktriangle/\blacktriangledown$ .
- **13** Prima  $\Phi$  para confirmar. A entrada alterada é guardada na memória.

## **Apagar uma entrada**

- **1** Prima MENU. No visor é apresentada a indicação CONF. RECEPÇÃO.
- 2 Prima  $\blacktriangle/\blacktriangledown$  para seleccionar a opção **AGENDA**.
- **3** Prima  $\Phi$  para confirmar.
- **4** Prima  $\blacktriangle/\blacktriangledown$  para seleccionar a opção APAGAR.
- **5** Prima  $\Phi$  para confirmar.
- **6** Com a tecla  $\blacktriangle/\blacktriangledown$ , seleccione a entrada que pretende apagar. Introduza a letra inicial com o teclado numérico para navegar mais rapidamente na lista telefónica.
- **7** Prima  $\Phi$  para confirmar.
- 8 Prima  $\blacktriangle/\blacktriangledown$  para seleccionar a opção SIM.
- **9** Prima  $\Phi$  para confirmar.

# <span id="page-13-0"></span>**Identificação do número do chamador (CLIP)**

No visor é apresentado o número de uma chamada recebida. Para que esta função possa ser utilizada, é necessário que esteja activada a identificação do número do chamador (CLIP – Calling Line Identification Presentation) no seu telefone. Informe-se junto da sua operadora telefónica. Pode dar-se o caso de a identificação do número do chamador implicar custos adicionais.

Se, apesar da função estar activada para o seu telefone, a identificação do número do chamador não funcionar, verifique se o país foi definido de forma correcta.

Apresentar o número e o nome do chamador não são mostrados se este tiver activado a supressão da identificação do respectivo número de telefone.

#### **Activar/desactivar a identificação do número do chamador**

- **1** Prima MENU. No visor é apresentada a indicação CONF. RECEPÇÃO.
- 2 Prima  $\blacktriangle/\blacktriangledown$  para seleccionar a opção INSTALAÇÃO.
- **3** Prima  $\Phi$  para confirmar. No visor é apresentada a indicação NOME TRANSMISS..
- 4 Prima  $\blacktriangle/\blacktriangledown$  para seleccionar a opção CONF.LINHA TEL..
- **5** Prima  $\Phi$  para confirmar.
- 6 Prima  $\blacktriangle/\blacktriangledown$  para seleccionar a opção ID CHAMADOR.
- **7** Prima  $\Phi$  para confirmar.
- 8 Com as teclas  $\blacktriangle/\blacktriangledown$ , seleccione se pretende que o número do chamador seja ou não apresentado no visor.
- **9** Prima  $\Phi$  para confirmar.
- **10** Prima  $\bullet$  para terminar.

# <span id="page-13-1"></span>**Chamadas não atendidas** Type 3 (mit Telefon) **(IPF¦525, IPF¦555)**

- **1** Prima @.
- 2 Prima  $\triangle$  para seleccionar a opção CHAM. RECEBI-DAS.
- **3** Prima  $\Phi$ .
- **4** Prima as teclas  $\blacktriangle/\blacktriangledown$  para percorrer a lista das chamadas não atendidas.

Novas chamadas não atendidas são indicadas pelo  $\mathbb{C}$  piscar.

- **5** Prima  $\Phi$  para confirmar.
- **6** Levante o auscultador para ligar de volta para a pessoa que lhe ligou.

# <span id="page-14-0"></span>**2 Atendedor de chamadas**

## Type 2 (großer Core) **(IPF¦555)**

# <span id="page-14-1"></span>**Ligar e desligar**

- $\bigcap_{n=1}^{N_f}$ O atendedor de chamadas só pode ser ligado se tiver sido gravada uma mensagem de atendimento. O modo de recepção tem de estar definido como ATEND./FAX.
- **1** Prima MENU. No visor é apresentada a indicação CONF. RECEPÇÃO.
- **2** Prima  $\Phi$
- **3** Prima  $\Phi$  para confirmar a MODO RECEPÇÃO.
- **4** Com as teclas  $\blacktriangle/\blacktriangledown$  seleccione ATEND./FAX – Atendedor de chamadas ligado. TEL./FAX – Atendedor de chamadas desligado.
- **5** Prima  $\Phi$  para confirmar.

## <span id="page-14-2"></span>**Editar a mensagem de atendimento**

## **Gravar a mensagem de atendimento**

Pode também gravar uma mensagem de atendimento, que é ouvida pelo chamador, sem que este possa deixar uma mensagem (= memo externo). Se activar esta função, leia o capítulo fUtilizar uma mensagem de atendimento para situações em que o chamador não possa deixar uma mensagem'.

- **1** Prima MENU. No visor é apresentada a indicação CONF. RECEPÇÃO.
- 2 Prima  $\blacktriangle/\blacktriangledown$  para seleccionar a opção CONF. ATENDE-DOR.
- **3** Prima  $\Phi$  para confirmar. No visor é apresentada a indicação MSG NO ALTIFAL..
- **4** Prima  $\blacktriangle/\blacktriangledown$  para seleccionar a opção ANÚNCIO 1.
- **5** Prima  $\Phi$  para confirmar.
- 6 Prima  $\blacktriangle/\blacktriangledown$  para seleccionar a opção GRAVAÇÃO.
- **7** Prima  $\Phi$  para confirmar. No visor é apresentada a indicação ERGUER AUSCULT..
- **8** Levante o auscultador e prima  $\Phi$  para gravar a mensagem de atendimento.
- **9** Prima  $\odot$  para terminar a gravação. A mensagem de atendimento é reproduzida.
- **10** Pouse o auscultador.
- **11** Prima  $\bullet$  para terminar.

 $\bigcap_{n=0}^{N} A$  mensagem de atendimento deve ter uma duração superior a dez segundos e inferior a vinte segundos.

#### **Mensagem de atendimento a ser transmitida se a memória estiver cheia**

Pode gravar uma mensagem de atendimento adicional, que é ouvida pelo chamador sempre que já não puderem ser guardadas mensagens novas.

- **1** Prima MENU. No visor é apresentada a indicação CONF. RECEPÇÃO.
- 2 Prima  $\blacktriangle/\blacktriangledown$  para seleccionar a opção CONF. ATENDE-DOR.
- **3** Prima  $\Phi$  para confirmar. No visor é apresentada a indicação MSG NO ALTIFAL..
- **4** Prima  $\blacktriangle/\blacktriangledown$  para seleccionar a opção ANÚNCIO 2.
- **5** Prima  $\Phi$  para confirmar.
- 6 Prima  $\blacktriangle/\blacktriangledown$  para seleccionar a opção GRAVAÇÃO.
- **7** Prima  $\Phi$  para confirmar. No visor é apresentada a indicação ERGUER AUSCULT..
- **8** Levante o auscultador e prima  $\Phi$  para gravar a mensagem de atendimento.
- Prima  $\bullet$  para terminar a gravação. A mensagem de atendimento é reproduzida.
- **10** Pouse o auscultador.
- **11** Prima  $\Phi$  para terminar.

## **Ouvir a mensagem de atendimento**

- **1** Prima MENU. No visor é apresentada a indicação CONF. RECEPÇÃO.
- 2 Prima  $\blacktriangle/\blacktriangledown$  para seleccionar a opção CONF. ATENDE-DOR.
- **3** Prima  $\Phi$  para confirmar. No visor é apresentada a indicação MSG NO ALTIFAL..
- **4** Prima  $\blacktriangle/\blacktriangledown$  para seleccionar a opção ANÚNCIO 1 ou ANÚNCIO 2.
- **5** Prima  $\Phi$  para confirmar a OUVIR. A mensagem de atendimento que foi gravada é reproduzida.

 $\bigcirc^{\setminus\prime}_{\varnothing}$  Com a tecla **MENU** regula o volume do som.

Depois de ser reproduzida, pode alterar a mensagem de atendimento ou gravar uma nova.

**6** Prima  $\Phi$  para terminar.

#### **Utilizar uma mensagem de atendimento para situações em que o chamador não possa deixar uma mensagem**

Pode configurar o atendedor de chamadas de forma que o chamador ouça uma mensagem de atendimento, sem que possa deixar uma mensagem no atendedor de chamadas (= memo externo). Encontrará o procedimento para gravar uma mensagem de atendimento no capítulo fGravar a mensagem de atendimento f.

- **1** Prima MENU. No visor é apresentada a indicação CONF. RECEPÇÃO.
- **2** Prima  $\blacktriangle/\blacktriangledown$  para seleccionar a opção CONF. ATENDE-DOR.
- **3** Prima  $\Phi$  para confirmar. No visor é apresentada a indicação MSG NO ALTIFAL..
- 4 Prima <sup>■/</sup> para seleccionar a opção SÓ ANÚNCIO.
- **5** Prima  $\Phi$  para confirmar.
- 6 Prima  $\blacktriangle/\blacktriangledown$ , para seleccionar se pretende activar ou desactivar a função.
- **7** Prima  $\Phi$  para confirmar.

Se já tiver sido gravada uma mensagem de atendimento (ANÚNCIO 1), esta é reproduzida. Após a reprodução, seleccione com  $\blacktriangle/\blacktriangledown$  uma das opções que se seguem:

GRAVAÇÃO – Gravar uma nova mensagem de atendimento. A mensagem de atendimento (ANÚNCIO 1) é alterada.

OUVIR – Ouvir a mensagem de atendimento

## <span id="page-15-0"></span>**Ouvir mensagens**

Se tiver recebido mensagens novas no atendedor de chamadas, a indicação  $\boxtimes$  fica a piscar. No visor é apresentado o número de mensagens novas.

- **1** Prima a tecla  $\blacktriangleright$ /II.
- **2** As mensagens novas são reproduzidas. No visor é apresentada a data e a hora da mensagem recebida.

 $\sum_{n=1}^{N/2}$  Com a tecla **MENU** regula o volume do som.

Levante o auscultador do telefone, para ouvir mensa-**C** gens confidenciais.

# <span id="page-15-1"></span>**Apagar mensagens**

## **Apagar mensagens individuais**

Durante a reprodução, prima a tecla C para apagar a mensagem que está a ser reproduzida. Apague mais mensagens com a tecla  $C$  ou prima  $\odot$  para terminar.

## **Apagar todas as mensagens**

- **1** Prima C. No visor é apresentada a indicação APAG.MSG VELHAS?.
- 2 Prima  $\blacktriangle/\blacktriangledown$  para seleccionar a opção SIM.
- **3** Prima C para confirmar. As mensagens são apagadas.

# <span id="page-15-2"></span>**Gravar memos internos**

Pode gravar notificações de voz (= memos), que pode ouvir como se fossem mensagens. O tempo de gravação definido para as mensagens limita igualmente a duração de gravação dos memos internos.

- **1** Prima ▶. No visor é apresentada a indicação **ERGUER** AUSCULT..
- **2** Levante o auscultador e prima  $\Phi$  para gravar a notificação de voz.

O tempo de gravação definido para as mensagens recebidas limita igualmente a duração dos memos internos.

- **3** Prima  $\bullet$  para terminar a gravação. A mensagem de atendimento é reproduzida.
- **4** Pouse o auscultador.

A notificação de voz é apresentada como mensagem nova.

# <span id="page-15-3"></span>**Configurar o acesso à distância**

#### **Introduzir o código de acesso**

.<br>Para que possa receber mensagens transferidas, bem como consultar e controlar o atendedor de chamadas a partir de outros telefones, precisa de introduzir um código de acesso.

- **1** Prima MENU. No visor é apresentada a indicação CONF. RECEPÇÃO.
- 2 Prima  $\blacktriangle/\blacktriangledown$  para seleccionar a opção CONF. ATENDE-DOR.
- **3** Prima  $\Phi$  para confirmar. No visor é apresentada a indicação MSG NO ALTIFAL..
- 4 Prima  $\blacktriangle$  **p** para seleccionar a opção SEGURANÇA.
- **5** Prima  $\Phi$  para confirmar.
- 6 Prima  $\blacktriangle/\blacktriangledown$  para seleccionar a opção DIGITAR CÓDI-GO.
- **7** Prima  $\Phi$  para confirmar. Se foi programado um código de acesso, este surge no visor.
- **8** Introduza o código de acesso novo com as teclas numéricas.

Se quiser, pode apagar o código de acesso, para o que só tem de premir a tecla  $\mathsf C$ . Tenha em atenção o facto de, se optar por apagar o código de acesso, qualquer pessoa poder ter acesso às mensagens guardadas na memória.

**9** Prima  $\Phi$  para confirmar.

**10** Prima  $\bullet$  para terminar.

#### **Proteger o atendedor de chamadas contra o acesso de terceiros não autorizados**

Através da introdução de um código de acesso, pode impedir que terceiros não autorizados oiçam as mensagens pessoais ou alterem as definições do atendedor de chamadas.

- **1** Prima MENU. No visor é apresentada a indicação CONF. RECEPÇÃO.
- 2 Prima  $\blacktriangle/\blacktriangledown$  para seleccionar a opção CONF. ATENDE-DOR.
- **3** Prima  $\Phi$  para confirmar. No visor é apresentada a indicação MSG NO ALTIFAL..
- 4 Prima  $\blacktriangle/\blacktriangledown$  para seleccionar a opção **SEGURANÇA**.
- **5** Prima  $\Phi$  para confirmar.
- 6 Prima  $\blacktriangle/\blacktriangledown$  para seleccionar a opção DESACT. ACES-SO.
- **7** Prima  $\Phi$  para confirmar.
- Prima <sup>▲</sup>/▼ para seleccionar **SIM**, a fim de impedir que as mensagens possam ser ouvidas.
- **9** Prima  $\Phi$  para confirmar.
- **10** Prima  $\bullet$  para terminar.

 $\bigcap_{k=0}^{N}$  Só depois de introduzir o código de acesso memorizado poderá ouvir as mensagens ou alterar as definições.

# <span id="page-16-0"></span>**Utilizar o acesso à distância**

Pode, com uma chamada telefónica, ouvir e apagar mensagens, gravar uma nova mensagem de atendimento, assim como activar ou desactivar o atendedor de chamadas.

![](_page_16_Picture_2.jpeg)

 $\bigcap_{n=0}^{N_f} O$  telefone desta ligação telefónica tem de estar definido para o método de marcação por multifrequên-

- cias. Prima uma tecla, no intervalo de 50 segundos, pois caso contrário a ligação é interrompida (dependendo do país e da rede).
- **1** Faça uma chamada para o seu número.
- **2** Espere até que o atendedor de chamadas seja activado e reproduza a mensagem de atendimento.
- **3** Introduza o código de acesso (o código predefinido é 1234).
- **4** É emitido um sinal de confirmação.
- **5** Pode aceder às funções abaixo indicadas com as teclas numéricas.
- **6** Desligue a chamada para terminar o acesso à distância.

# <span id="page-16-1"></span>**Funções de acesso à distância**

## **Ouvir mensagens**

**Ouvir mensagens novas:** Prima a tecla  $\textcircled{1}.$ 

**Ouvir de novo a mensagem a ser reproduzida:** Prima a tecla **3**.

**Ouvir todas as mensagens:** Prima a tecla 2.

**Ouvir a mensagem seguinte:** Prima a tecla 4.

#### **Apagar mensagens**

Depois da audição de todas as mensagens, prima as teclas  $6e 6.$ 

#### **Gravar nova mensagem de atendimento (**ANÚNCIO 1**)**

- **1** Prima  $\textcircled{f}(\mathbf{3})$ .
- **2** Prima (#) para terminar a gravação.

#### **Reproduzir a mensagem de atendimento (**ANÚNCIO 1**)**

Prima  $(5)$ .

## **Funções de comando**

**Interromper a última função:** Prima a tecla 0.

**Desligar o atendedor de chamadas** (modo de recepção  $\overline{HUTOMATICH}$ : Prima as teclas  $\oplus \overline{10}$ .

**Ligar o atendedor de chamadas** (modo de recepção  $ATEND. /FAX$ : Prima as teclas  $\mathcal{F}(2)$ .

**Desactivar a transferência de chamadas:** Prima as teclas  $(\text{\#})$  (5).

**Activar a função memo externo** (SÓ ANÚNCIO)**:** Prima as teclas  $#(4)$ .

# <span id="page-16-2"></span>**Transferir mensagens**

A uma hora predefinida, o aparelho transfere as mensagens para um número de telefone introduzido. Se for estabelecida uma ligação, é reproduzida uma mensagem de notificação.

#### **Gravar a mensagem de notificação**

- **1** Prima MENU. No visor é apresentada a indicação CONF. RECEPÇÃO.
- 2 Prima  $\blacktriangle/\blacktriangledown$  para seleccionar a opção CONF. ATENDE-DOR.
- **3** Prima  $\Phi$  para confirmar. No visor é apresentada a indicação MSG NO ALTIFAL..
- 4 Prima  $\blacktriangle/\blacktriangledown$  para seleccionar a opção ANÚNCIO 3.
- **5** Prima  $\Phi$  para confirmar.
- 6 Prima  $\blacktriangle/\blacktriangledown$  para seleccionar a opção GRAVAÇÃO.
- **7** Prima  $\Phi$  para confirmar. No visor é apresentada a indicação ERGUER AUSCULT..
- **8** Levante o auscultador e prima  $\Phi$  para gravar a mensagem de atendimento.
- Prima  $\bullet$  para terminar a gravação. A mensagem de atendimento é reproduzida.
- **10** Pouse o auscultador.
- **11** Prima  $\bullet$  para terminar.

#### **Activar transferência**

- **1** Prima MENU. No visor é apresentada a indicação CONF. RECEPÇÃO.
- **2** Prima  $\blacktriangle/\blacktriangledown$  para seleccionar a opção CONF. ATENDE-DOR.
- **3** Prima  $\Phi$  para confirmar. No visor é apresentada a indicação MSG NO ALTIFAL..
- 4 Prima  $\blacktriangle/\blacktriangledown$  para seleccionar a opção REENCAM. MSGS.
	- Se tiver acabado de configurar definições, prima  $\overline{\mathcal{O}}$   $\overline{\mathcal{O}}$  para confirmar a opção JA DEFINIDA. Prima  $\blacktriangle/\blacktriangledown$ , para seleccionar se pretende alterar ou apagar as definições.
- **5** Prima  $\Phi$  para confirmar.
- **6** Com as teclas  $\blacktriangle/\blacktriangledown$  seleccione uma das seguintes opções: DESLIGADO – Transferência desactivada ÚNICO – Transferência única DIARIAMENTE – Transferência diária
- **7** Prima  $\Phi$  para confirmar.
- **8** Com as teclas numéricas, introduza a hora a que a transferência deve ser levada a cabo.
- **9** Prima  $\Phi$  para confirmar.
- **10** Introduza o número para o qual as mensagens recebidas devem ser transferidas.
- **11** Prima  $\Phi$  para confirmar.
- **12** Prima  $\bullet$  para terminar.

# <span id="page-17-0"></span>**Alterar as definições**

## **Activar/desactivar a alta voz**

Pode seleccionar se pretende que, quando um chamador deixa uma mensagem, essa mensagem seja simultaneamente ouvida através do altifalante do aparelho.

- **1** Prima MENU. No visor é apresentada a indicação CONF. RECEPÇÃO.
- 2 Prima  $\blacktriangle/\blacktriangledown$  para seleccionar a opção CONF. ATENDE-DOR.
- 3 Prima  $\Phi$  para confirmar a MSG NO ALTIFAL..
- 4 Prima  $\blacktriangle/\blacktriangledown$  para seleccionar se, quando o atendedor de chamadas está ligado, o altifalante deve estar ligado ou desligado.
- **5** Prima  $\Phi$  para confirmar.
- **6** Prima **D** para terminar.

## **Definir o tempo de gravação**

Pode limitar o comprimento das mensagens recebidas e dos memos internos.

- **1** Prima MENU. No visor é apresentada a indicação CONF. RECEPÇÃO.
- 2 Prima  $\blacktriangle/\blacktriangledown$  para seleccionar a opção CONF. ATENDE-DOR.
- **3** Prima  $\Phi$  para confirmar. No visor é apresentada a indicação MSG NO ALTIFAL..
- 4 Prima  $\blacktriangle/\blacktriangledown$  para seleccionar a opção DUR. MSG REG..
- **5** Prima  $\Phi$  para confirmar.
- 6 Prima  $\blacktriangle/\blacktriangledown$  para seleccionar o tempo de gravação.
- **7** Prima  $\Phi$  para confirmar.
- **8** Prima  $\bullet$  para terminar.

## **Modo económico**

Esta função permite-lhe reconhecer, pelo número dos toques, se foram ou não recebidas mensagens novas. Se o aparelho atender a chamada após o número de toques predefinido, isso significa que recebeu mensagens novas. Se não tiverem sido recebidas mensagens novas, o atendedor de chamadas só se liga depois de mais dois outros toques para além do número de toques habitual. Pode terminar o acesso à distância do fax sem que sejam originados custos telefónicos.

- **1** Prima MENU. No visor é apresentada a indicação CONF. RECEPÇÃO.
- 2 Prima  $\blacktriangle/\blacktriangledown$  para seleccionar a opção CONF. ATENDE-DOR.
- **3** Prima  $\Phi$  para confirmar. No visor é apresentada a indicação MSG NO ALTIFAL..
- 4 Prima  $\blacktriangle/\blacktriangledown$  para seleccionar a opção EVITAR TARI-FA.
- **5** Prima  $\Phi$  para confirmar.
- **6** Active ou desactive a função com as teclas  $\blacktriangle/\blacktriangledown$ .
- **7** Prima  $\Phi$  para confirmar.
- **8** Prima  $\bullet$  para terminar.

## **Imprimir as definições do atendedor de chamadas**

- **1** Prima MENU. No visor é apresentada a indicação CONF. RECEPÇÃO.
- **2** Prima  $\blacktriangle/\blacktriangledown$  para seleccionar a opção CONF. ATENDE-DOR.
- **3** Prima  $\Phi$  para confirmar. No visor é apresentada a indicação MSG NO ALTIFAL..
- 4 Prima  $\blacktriangle/\blacktriangledown$  para seleccionar a opção IMPRIMIR CONF..
- **5** Prima  $\Phi$  para confirmar.
- 6 Prima  $\blacktriangle/\blacktriangledown$ , para seleccionar se pretende ou não que a impressão seja feita.
- **7** Prima  $\Phi$  para confirmar.

# <span id="page-18-0"></span>**3 Fax**

Nunca coloque quaisquer documentos no aparelho que…

…estejam molhados, tenham sido editados com tinta correctora, estejam sujos ou tenham uma superfície revestida.

…tenham sido escritos com um lápis macio, a cores, com giz ou com carvão.

…tenha sido recortados de jornais ou revistas (negro de impressão).

… estejam presos com agrafos, clipes, fita-cola ou cola.

… tenham notas autocolantes aplicadas.

…estejam amarrotados ou rasgados.

Prima  $\mathbf{\mathcal{D}}$ , para os documentos serem ejectados durante o processo de envio.

# <span id="page-18-1"></span>**Enviar faxes**

**1** Coloque os documentos com a parte escrita virada para cima na entrada de documentos. O documento colocado por cima é o primeiro a ser puxado.

![](_page_18_Picture_11.jpeg)

2 Prima **F**  $\Box$ , para definir a resolução pretendida. Uma seta no visor indica a definição seleccionada.

 $\mathbf{::}$  – padrão (para documentos sem características especiais)

f – fina (para textos impressos com letra pequena ou para desenhos)

- $\boxed{2}$  Foto (para fotografias).
- **3** Marque o número pretendido. Tem várias opções à sua disposição.

(IPF520): Só pode aceder à lista de remarcação, lista de chamadas recebidas, lista telefónica, se estiver um documento na entrada de documentos.

**4** Prima  $\Phi$ 

#### **Marcação manual:**

Marque o número pretendido com o teclado numérico.

#### **Lista de remarcação:**

#### $Prima$   $\bullet$

Prima  $\blacktriangledown$  para seleccionar a opção CHAM. FEITAS.

Prima  $\Phi$  para confirmar.

Prima as teclas  $\blacktriangle/\blacktriangledown$  para seleccionar uma entrada da lista dos últimos números marcados.

#### **Lista de chamadores:**

Prima @.

Prima  $\triangle$  para seleccionar a opção CHAM. RECEBIDAS Prima  $\hat{\Phi}$  para confirmar.

Prima as teclas  $\blacktriangle/\blacktriangledown$  para seleccionar uma entrada da lista de chamadores.

ria Para que esta função possa ser utilizada, é necessário  $\bullet$  que esteja activada a identificação do número do chamador (CLIP) no seu telefone (função dependente do país e da rede). No entanto, o número e o nome do chamador não são mostrados se este tiver activado a supressão da identificação do respectivo número de telefone.

#### **Lista telefónica:**

- **1** Prima  $\mathsf{m}$
- **2** Seleccione uma entrada com a tecla  $\blacktriangle/\blacktriangledown$ .

Introduza a letra inicial com as teclas numéricas para navegar mais rapidamente na lista telefónica.

# <span id="page-18-2"></span>**Enviar faxes manualmente**

- **1** Coloque o documento no aparelho.
- **2** Prima  $\mathbb{Q}$  ou levante o auscultador do telefone.
- **3** Introduza o número pretendido com o teclado numérico ou seleccione uma entrada guardada na memória.
- 4 Prima  $\Phi$ . O documento é guardado na memória e enviado.
- **5** Após o envio é apresentada no visor uma confirmação de envio.

## <span id="page-18-3"></span>**Chamada interna ou marcação de um subendereço**

.<br>Tanto pode enviar um fax para uma extensão ou para um subendereço, como pode desencadear o envio de um fax a partir de uma extensão ou de um subendereço, para, por exemplo, poder utilizar um determinado serviço de um fornecedor de bases de dados de faxes. Para tal terá de adicionar o número da extensão ou do subendereço ao número de fax, introduzindo uma pausa na marcação entre os dois.

- **1** Introduza o número pretendido com o teclado numérico ou seleccione uma entrada guardada na memória.
- **2** Prima @.
- **3** Marque o número da extensão ou do subendereço.
- 4 Prima  $\Phi$ . O número da extensão ou do subendereço só é marcado depois de ser feita uma curta pausa.

# <span id="page-19-0"></span>**Transmissões conjuntas (= Broadcasting)**

.<br>Pode enviar, sequencialmente, uma mensagem de fax a vários destinatários.

## **Introduzir destinatários individualmente**

- **1** Coloque o documento no aparelho.
- **2** Prima MENU. No visor é apresentada a indicação CONF. RECEPÇÃO.
- **3** Prima  $\blacktriangle/\blacktriangledown$  para seleccionar a opção TX DA MEMÓRIA.
- **4** Prima  $\Phi$  para confirmar.
- **5** Prima  $\blacktriangle/\blacktriangledown$  para seleccionar a opção NOVA DEFINIÇÃO.
- **6** Prima  $\Phi$  para confirmar. O documento é lido.
- **7** Prima  $\Phi$ , para confirmar a hora apresentada no visor, ou introduza a hora a que o documento deve ser enviado.
- **8** Introduza o número pretendido com o teclado numérico ou seleccione uma entrada guardada na memória.
- **9** Prima  $\Phi$  para confirmar.
- **10** Introduza outros números. Pode introduzir até 10 destinatários.
- **11** Prima  $\Phi$  para confirmar.
- 12 Com a tecla  $\blacktriangle/\blacktriangledown$  seleccione se as definições actuais devem ser impressas ou não.
- **13** Prima  $\Phi$  para confirmar.
- **14** Confirme  $\mathsf{SIM}$  com  $\mathsf{\Phi}$  se as configurações estiverem correctas.
- **15** O aparelho envia a mensagem de fax, sequencialmente, a todos os destinatários.

rios Se o aparelho de fax não conseguir estabelecer a ligação com um dos destinatários, a mensagem de fax é enviada aos restantes destinatários. Depois de o aparelho ter estabelecido a ligação com todos os destinatários, volta a marcar o número com o qual não conseguiu estabelecer a ligação anteriormente.

## **Alterar ou imprimir as definições**

- **1** Prima MENU. No visor é apresentada a indicação CONF. RECEPÇÃO.
- 2 Prima  $\blacktriangle/\blacktriangledown$  para seleccionar a opção TX DA MEMÓRIA.
- **3** Prima  $\Phi$  para confirmar.
- 4 Prima  $\blacktriangle/\blacktriangledown$ , para seleccionar uma das opções que se seguem e, em seguida, prima  $\Phi$  para confirmar: IMPR. DEFINIÇÕES – Impressão das definições MODIFICAR – Alterar a hora e número de telefone APAGAR – Apagar as definições.

# <span id="page-19-1"></span>**Enviar faxes mais tarde**

Se quiser aproveitar as tarifas telefónicas mais vantajosas ou se a pessoa para quem quer mandar o fax só estiver contactável a determinadas horas, pode enviar o fax mais tarde (dentro de um período de 24 horas).

- **1** Coloque o documento no aparelho.
- **2** Prima MENU. No visor é apresentada a indicação CONF. RECEPÇÃO.
- **3** Prima  $\blacktriangle/\blacktriangledown$  para seleccionar a opção TX DA MEMÓRIA.
- **4** Prima  $\Phi$  para confirmar.
- 5 Prima  $\blacktriangle/\blacktriangledown$  para seleccionar a opção NOVA DEFINIÇÃO.
- **6** Prima  $\Phi$  para confirmar. O documento é lido.
- **7** Introduza a hora a que o documento deve ser enviado, como, por exemplo,  $\mathcal{O}(4) \otimes \mathcal{O}$  para as 14 horas. Pri $ma \Phi$  para confirmar.
- **8** Introduza o número pretendido com o teclado numérico ou seleccione uma entrada guardada na memória.
- **9** Prima duas vezes  $\Phi$ .
- **10** Com a tecla  $\blacktriangle/\blacktriangledown$  seleccione se as definições actuais devem ser impressas ou não.
- **11** Prima  $\Phi$  para confirmar.
- **12** Confirme  $\mathsf{SIM}$  com  $\mathsf{\Phi}$  se as configurações estiverem correctas.
- **13** O aparelho entra em modo de espera e envia a mensagem de fax à hora especificada. No visor é apresentada a indicação TX DA MEMÓRIA.

## **Alterar as definições**

- **1** Prima MENU. No visor é apresentada a indicação CONF. RECEPÇÃO.
- 2 Prima  $\blacktriangle/\blacktriangledown$  para seleccionar a opção TX DA MEMÓRIA.
- **3** Prima  $\Phi$  para confirmar.
- 4 Prima  $\blacktriangle/\blacktriangledown$  para seleccionar a opção MODIFICAR.
- **5** Prima  $\Phi$  para confirmar.
- **6** Introduza a hora e confirme com a tecla  $\Phi$ .
- **7** Altere a hora e prima  $\Phi$  para confirmar.
- **8** Com a tecla  $\blacktriangle/\blacktriangledown$  seleccione se as definições actuais devem ser impressas ou não.
- **9** Prima  $\Phi$  para confirmar.
- **10** Confirme  $\mathsf{SIM}$  com  $\mathsf{\Phi}$  se as configurações estiverem correctas.

## **Apagar definições**

- **1** Prima MENU. No visor é apresentada a indicação CONF. RECEPÇÃO.
- 2 Prima  $\blacktriangle/\blacktriangledown$  para seleccionar a opção TX DA MEMÓRIA.
- **3** Prima  $\Phi$  para confirmar.
- **4** Prima  $\blacktriangle/\blacktriangledown$  para seleccionar a opção APAGAR.
- **5** Prima  $\Phi$  para confirmar.
- 6 Prima  $\blacktriangle/\blacktriangledown$  para seleccionar a opção SIM.
- **7** Prima  $\Phi$  para confirmar.
- **8** Com a tecla  $\blacktriangle/\blacktriangledown$  seleccione se as definições actuais devem ser impressas ou não.
- **9** Prima  $\Phi$  para confirmar.
- **10** Confirme  $\mathsf{SIM}$  com  $\mathsf{\Phi}$  se as configurações estiverem correctas.

# <span id="page-20-0"></span>**Receber faxes**

Os faxes recebidos são imediatamente impressos. Se o aparelho estiver sem papel ou não estiver nenhum tinteiro instalado, o aparelho guarda na memória as mensagens de fax recebidas. A indicação  $\boxtimes$  fica a piscar. Assim que colocar papel no aparelho ou instalar um tinteiro, os faxes guardados são impressos.

Quando a memória fica cheia, deixa de ser possível receber mais faxes. Tenha em atenção as indicações incluídas nas especificações técnicas.

# <span id="page-20-1"></span>**Desencadear o envio de faxes**

Com o pedido de envio de faxes, desencadeia o envio das mensagens de fax disponíveis no aparelho seleccionado.

## **Desencadear o envio directo de faxes**

- **1** Prima MENU. No visor é apresentada a indicação CONF. RECEPÇÃO.
- 2 Prima  $\blacktriangle/\blacktriangledown$  para seleccionar a opção RECEP. POLL-ING.
- **3** Prima  $\Phi$  para confirmar.
- 4 Prima  $\Phi$  para confirmar a NOVA DEFINIÇÃO.
- **5** Prima  $\Phi$ , para confirmar a hora apresentada no visor, ou introduza a hora a que o envio do documento deve ser pedido.
- **6** Introduza o número pretendido com o teclado numérico ou seleccione uma entrada guardada na memória.
- **7** Prima  $\Phi$  para confirmar.

No visor surge RX POLL com a hora na qual o documento é pedido.

## **Alterar as definições**

- **1** Prima MENU. No visor é apresentada a indicação CONF. RECEPÇÃO.
- 2 Prima  $\blacktriangle/\blacktriangledown$  para seleccionar a opção RECEP. POLL-ING.
- **3** Prima  $\Phi$  para confirmar.
- 4 Prima  $\blacktriangle/\blacktriangledown$ , para seleccionar uma das opções que se seguem e, em seguida, prima  $\Phi$  para confirmar: MODIFICAR – Alterar a hora e número de telefone APAGAR – Apagar as definições.

# <span id="page-20-2"></span>**Bloqueio de recebimentos não desejados**

Pode guardar dez números de telefone cuja recepção de faxes será ignorada. O aparelho toca sem, no entanto, receber faxes.

ria Para que esta função possa ser utilizada, é necessário que esteja activada a identificação do número do chamador (CLIP) no seu telefone (função dependente do país e da rede).

#### **Atribuir uma entrada**

- **1** Prima MENU. No visor é apresentada a indicação CONF. RECEPÇÃO.
- **2** Prima  $\Phi$  para confirmar. No visor é apresentada a indicação MODO RECEPÇÃO.
- 3 Prima  $\blacktriangle/\blacktriangledown$  para seleccionar a opção EXCLUS. NÚMEROS.
- **4** Prima  $\Phi$  para confirmar.
- **5** Prima  $\blacktriangle/\blacktriangledown$  para seleccionar a opção NOVO NÚMERO.
- **6** Prima  $\Phi$  para confirmar.
- **7** Marque o número de telefone a partir do qual não pretende receber faxes.
- **8** Prima  $\Phi$  para confirmar.
- **9** Com a tecla  $\blacktriangle/\blacktriangledown$  seleccione se pretende guardar outras entradas na memória.
- **10** Prima  $\bullet$  para terminar.

## **Modificar entrada**

- **1** Prima MENU. No visor é apresentada a indicação CONF. RECEPÇÃO.
- **2** Prima  $\Phi$  para confirmar. No visor é apresentada a indicação MODO RECEPÇÃO.
- 3 Prima  $\blacktriangle/\blacktriangledown$  para seleccionar a opção EXCLUS. NÚMEROS.
- **4** Prima  $\Phi$  para confirmar.
- **5** Prima  $\blacktriangle/\blacktriangledown$  para seleccionar a opção MODIF. NÚME-RO.
- **6** Prima  $\Phi$  para confirmar.
- **7** Com a tecla  $\blacktriangle/\blacktriangledown$  seleccione o número de telefone que pretende alterar.
- **8** Prima  $\Phi$  para confirmar.
- **9** Altere o número guardado.
- **10** Prima  $\Phi$  para confirmar.

## **Apagar uma entrada**

- **1** Prima MENU. No visor é apresentada a indicação CONF. RECEPÇÃO.
- **2** Prima  $\Phi$  para confirmar. No visor é apresentada a indicação MODO RECEPÇÃO.
- 3 Prima  $\blacktriangle/\blacktriangledown$  para seleccionar a opção EXCLUS. NÚMEROS.
- **4** Prima  $\Phi$  para confirmar.
- **5** Prima  $\blacktriangle/\blacktriangledown$  para seleccionar a opção APAGAR NÚME-RO.
- **6** Prima  $\Phi$  para confirmar.
- **7** Com a tecla  $\blacktriangle/\blacktriangledown$  seleccione o número que pretende apagar.
- **8** Prima  $\Phi$  para confirmar.
- **9** Prima  $\blacktriangle/\blacktriangledown$  para seleccionar a opção  $\mathsf{SIM}$  e prima  $\mathsf{\mathcal{D}}$ para confirmar.

## **Imprimir lista**

- **1** Prima MENU. No visor é apresentada a indicação CONF. RECEPÇÃO.
- **2** Prima  $\Phi$  para confirmar. No visor é apresentada a indicação MODO RECEPÇÃO.
- 3 Prima  $\blacktriangle/\blacktriangledown$  para seleccionar a opção EXCLUS. NÚMEROS.
- **4** Prima  $\Phi$  para confirmar.
- **5** Prima  $\blacktriangle/\blacktriangledown$  para seleccionar a opção IMPRIMIR LIS-TA.
- **6** Prima  $\Phi$  para confirmar. A lista é impressa.

# <span id="page-22-0"></span>**4 Fotocopiadora**

Utilize documentos com os tamanhos **A5** ou **A4** e com uma gramagem de 60 a 100 g/m<sup>2</sup> . Pode colocar **até 20 documentos** de uma só vez.

# <span id="page-22-1"></span>**Colocar o documento**

**1** Coloque os documentos com a parte escrita virada para cima na entrada de documentos. O documento colocado por cima é o primeiro a ser puxado.

![](_page_22_Picture_4.jpeg)

- 2 Prima $\Phi$ .
- **3** Prima **F A**, para definir a resolução pretendida. TEXTO – Para documentos sem características especiais. FOTO – Para fotos.

# <span id="page-22-2"></span>**Copiar o documento**

## **Efectuar uma fotocópia**

Prima  $\Phi$ .

## **Efectuar várias fotocópias**

- **1** Com as teclas numéricas, introduza o número de cópias que pretende fazer do documento (máximo de nove cópias).
- **2** Prima  $\Phi$ . O documento é copiado.

#### **Efectuar fotocópias com definições especiais**

- **1** Prima MENU.
- **2** Prima as teclas  $\triangle/\blacktriangledown$ , para seleccionar a qualidade da fotocópia.
- **3** Prima  $\Phi$  para confirmar.
- 4 Com as teclas  $\blacktriangle/\blacktriangledown$ , especifique se o documento deve ser ampliado ou reduzido. Pode aumentar um documento até 200 % ou reduzi-lo para 50 %.
- **5** Prima  $\Phi$  para confirmar.
- **6** Prima uma das teclas  $\blacktriangle/\blacktriangledown$  para seleccionar um dos contrastes apresentados.
- **7** Prima  $\Phi$  para confirmar.
- **8** Com as teclas numéricas, introduza o número de cópias que pretende fazer do documento (máximo de nove cópias).
- **9** Prima  $\Phi$ . O documento é copiado.

# <span id="page-23-0"></span>**5 SMS**

esta função não está disponível em todos os países e redes **(esta função não está disponível em todos os países e redes)**

# <span id="page-23-1"></span>**Predefinições de SMS**

O aparelho é fornecido de fábrica preparado para a utilização dos serviços SMS ("Short Message Service" - serviço de mensagens curtas). Para que a função SMS possa ser utilizada, é necessário que esteja activada a identificação do número do chamador (CLIP) para a sua linha telefónica. Pode dar-se o caso de não ser possível enviar e receber mensagens SMS de um posto privado de comutação automática (dependendo do país e da rede).

 $\bigcap_{k=0}^{N}$  No caso de surgirem problemas com as transmissões de SMS, isso pode ficar a dever-se ao facto de estar a utilizar um número privado ou de o aparelho estar ligado a uma instalação RDIS antiga.

 $\sum_{n=0}^{N}$  Informe-se junto da sua operadora telefónica...

... se tem de subscrever os serviços de SMS.

… sobre quais são os fornecedores de serviços móveis para os quais pode enviar mensagens SMS.

… sobre quais os custos que lhe serão debitados.

... sobre as funções que estão disponíveis.

# <span id="page-23-2"></span>**Enviar SMS**

 $\bigcap_{n=0}^{\infty} C$ ertifique-se de que não estão colocados quaisquer documentos na entrada de documentos.

- **1** Prima  $\boxtimes$ .
- 2 Prima  $\Phi$  para confirmar a ENUIAR SMS.
- **3** Em alguns países, também pode enviar mensagens SMS para um endereço de correio electrónico (TIPO EMAIL) ou para um número de fax (TIPO FAX). Para enviar uma mensagem SMS para um número de telefone, com a tecla  $\blacktriangle/\blacktriangledown$  seleccione TIPO SMS e confirme com a tecla  $\Phi$ .
- **4** No visor surge TEXTO SMS com a quantidade máxima de caracteres da mensagem SMS.
- **5** Introduza o texto com as teclas numéricas (vide os símbolos inscritos nas teclas).
	- $\bigcup_{\alpha=1}^{N} P$ ara introduzir um espaço em branco, prima a te- $\mathcal{L}$  cla  $\mathbf{0}$ .

Introduza os caracteres especiais com a tecla  $\circledast$  $_{011}$   $(\#)$ 

Com a tecla  $\mathbb{F}$   $\Box$  pode alternar entre letras maiúsculas e letras minúsculas.

Se premir a tecla  $\blacktriangleleft$   $\blacktriangleright$  desloca o ponto de inserção.

Com a tecla C apaga caracteres individuais. Prima a tecla C, sem soltar (durante pelo menos

- dois segundos), para apagar o texto todo.
- **6** Prima  $\Phi$  para confirmar.
- **7** Introduza o número pretendido com o teclado numérico ou seleccione uma entrada guardada na memória.
- **8** Prima  $\Phi$  para confirmar.

**9** Em alguns países pode definir se pretende ser notificado sobre a recepção bem sucedida das suas mensagens SMS.

Com a tecla  $\blacktriangle/\blacktriangledown$  seleccione uma das opções indicadas e confirme com a tecla  $\Phi$ .

**10** Em alguns países também pode enviar mensagens SMS para uma extensão ou subendereço.

Para enviar SMS para uma extensão principal prima a tecla  $\blacktriangle/\blacktriangledown$  para seleccionar TERMINAL N. NÃO e confirme com a tecla  $\Phi$ .

**11** Prima a tecla <sup>▲</sup>/▼ para seleccionar a opção SIM, para enviar a mensagem. Seleccione a opção NÃO para editar mais uma vez a mensagem.

Depois de enviar uma mensagem SMS pode guardá-

la. Prima  $\blacktriangle$  para seleccionar a opção SIM e prima  $\Phi$  para confirmar. A mensagem SMS é guardada na pasta SMS ENVIADOS.

#### **Enviar mensagens SMS para um endereço de correio electrónico** esta função não está disponível em todos os países e redes **(esta função não está disponível em todos os países e redes)**

Pode enviar mensagens SMS para um endereço de correio electrónico.

- **1** Prima  $\boxtimes$
- 2 Prima  $\blacktriangle/\blacktriangledown$  para seleccionar a opção TIPO EMAIL
- **3** Prima  $\Phi$  para confirmar.
- **4** Introduza o endereço de correio electrónico ou prima a tecla  $\Box$  e seleccione com  $\blacktriangle/\blacktriangledown$  uma entrada memorizada.
	- Os registos têm de estar guardados na lista telefónica como endereços de correio electrónico, para poderem ser seleccionados neste passo.

O símbolo  $\varnothing$  é introduzido com a tecla  $\mathbb O.$ 

Os endereços de correio electrónico não podem conter quaisquer espaços em branco.

- **5** Prima  $\Phi$  para confirmar.
- **6** Introduza o texto da forma descrita no ponto Enviar SMS.
- **7** Prima  $\Phi$  para confirmar.
- **8** Prima a tecla  $\blacktriangle/\blacktriangledown$  para seleccionar a opção SIM, para enviar a mensagem. Seleccione a opção NÃO para editar mais uma vez a mensagem.
- **9** Prima  $\Phi$ . A mensagem é enviada.

#### **Enviar mensagens SMS para um fax** esta função não está disponível em todos os países e redes **(esta função não está disponível em todos os países e redes)**

Pode enviar mensagens SMS para um número de fax.

- **1** Prima  $\boxtimes$ .
- 2 Prima  $\blacktriangle/\blacktriangledown$  para seleccionar a opção TIPO FAX
- **3** Prima  $\Phi$  para confirmar.
- **4** Introduza o texto da forma descrita no ponto Enviar SMS.
- **5** Prima  $\Phi$  para confirmar.
- **6** Introduza o número pretendido com o teclado numérico ou seleccione uma entrada guardada na memória.
- **7** Prima  $\Phi$  para confirmar.
- **8** Em alguns países também pode enviar mensagens SMS para uma extensão ou subendereço.

Para enviar SMS para uma extensão principal prima a tecla  $\blacktriangle$ / $\blacktriangledown$  para seleccionar TERMINAL N. NÃO e confirme com a tecla  $\Phi$ .

**9** Prima a tecla  $\blacktriangle/\blacktriangledown$  para seleccionar a opção SIM, para enviar a mensagem. Seleccione a opção NÃO para editar mais uma vez a mensagem.

**10** Prima  $\Phi$ . A mensagem é enviada.

## **Chamada interna ou marcação de um subendereço**

#### esta função não está disponível em todos os países e redes **(esta função não está disponível em todos os países e redes)**

Recorrendo a um subendereço, pode enviar uma mensagem SMS para um determinado aparelho de fax, que está ligado a uma linha telefónica com diversos outros aparelhos.

- **1** Prima  $\boxtimes$ .
- **2** Prima  $\Phi$  para confirmar a ENUIAR SMS.
- **3** Introduza o texto da forma descrita no ponto Enviar SMS.
- 4 Prima  $\Phi$ .
- **5** Introduza o número pretendido com o teclado numérico ou seleccione uma entrada guardada na memória.
- **6** Prima  $\Phi$  para confirmar.
- **7** Com a tecla  $\blacktriangle/\blacktriangledown$ , seleccione SIM para a activação da extensão ou subendereço (TERMINAL N.).
- **8** Prima  $\Phi$  para confirmar.
- **9** Marque o número da extensão ou do subendereço.
- **10** Prima  $\Phi$  para confirmar.
- **11** Prima a tecla  $\blacktriangle/\blacktriangledown$  para seleccionar a opção SIM, para enviar a mensagem. Seleccione a opção NÃO para editar mais uma vez a mensagem.
- **12** Prima  $\Phi$ . A mensagem é enviada.

# <span id="page-24-0"></span>**Enviar SMS guardadas**

- **1** Prima  $\boxtimes$
- 2 Prima  $\blacktriangle/\blacktriangledown$  para seleccionar a opção SMS RECE-BID.,SMS ENVIADOS ou SMS ESCRITOS.
- **3** Prima  $\Phi$  para confirmar.
- 4 Prima  $\blacktriangle/\blacktriangledown$  para seleccionar a opção MOSTRAR LIS-TA.
- **5** Prima  $\Phi$  para confirmar.
- **6** Prima  $\blacktriangle/\blacktriangledown$ , para seleccionar a mensagem SMS que pretende enviar.
- **7** Prima  $\Phi$  para confirmar.
- 8 Prima  $\blacktriangle/\blacktriangledown$  para seleccionar a opção ENUIAR.
- 9 Prima  $\Phi$  para confirmar. A mensagem SMS seleccionada é enviada.

# <span id="page-24-1"></span>**Receber SMS**

.<br>As mensagens SMS recebidas são guardadas na memória e podem ser seguidamente impressas. O aparelho guarda até 30 mensagens SMS na memória.

## **Ler SMS**

Depois da recepção de uma mensagem SMS nova, o sím $b$ olo  $\boxtimes$  acende-se.

- **1** Prima  $\boxtimes$
- 2 Prima  $\blacktriangle/\blacktriangledown$  para seleccionar a opção SMS RECEBID..
- **3** Prima  $\Phi$  para confirmar.
- 4 Prima  $\blacktriangle/\blacktriangledown$  para seleccionar a opção MOSTRAR LIS-TA.
- **5** Prima  $\Phi$  para confirmar.
- 6 Prima  $\blacktriangle/\blacktriangledown$ , para seleccionar a mensagem SMS que pretende ler.
- **7** Prima ►. A mensagem SMS é apresentada no visor.
- 8 Prima  $\blacktriangleleft/\blacktriangleright$ , para terminar a visualização automática.
- **9** Prima  $\blacktriangle/\blacktriangledown$ , para seleccionar uma outra mensagem SMS.

## **Editar SMS**

Pode adicionar texto a uma mensagem SMS e guardá-la na memória.

- **1** Para tal, prima  $\Phi$  quando estiver a ler a mensagem SMS em causa.
- 2 Prima  $\blacktriangle/\blacktriangledown$  para seleccionar a opção **EDITAR**.
- **3** Prima  $\Phi$  para confirmar.
- **4** Adicione ou apague os caracteres pretendidos.
- **5** Prima  $\Phi$  para confirmar.

A mensagem SMS é guardada na memória.

## **Reencaminhar SMS**

Pode reencaminhar as mensagens SMS já lidas para outras pessoas.

- **1** Ao ler a mensagem SMS em causa, prima  $\Phi$ .
- 2 Prima  $\blacktriangle/\blacktriangledown$  para seleccionar a opção ENUIAR.
- **3** Prima  $\Phi$  para confirmar.
- **4** Introduza o número pretendido com o teclado numérico ou seleccione uma entrada guardada na memória.
- **5** Prima  $\Phi$  para confirmar.

A mensagem SMS é reencaminhada.

#### **Ligar para o remetente de uma mensagem SMS**

Pode ligar de volta para o remetente de uma mensagem SMS.

- **1** Ao ler a mensagem SMS em causa, prima  $\Phi$ .
- 2 Prima  $\blacktriangle/\blacktriangledown$  para seleccionar a opção TELEFONEMA.
- **3** Prima  $\Phi$  para confirmar. É estabelecida a ligação.
- **4** Levante o auscultador quando no visor for apresentada a indicação ERGUER AUSCULT...
- **5** Volte a pousar o auscultador para terminar a chamada.

#### **Responder a SMS**

Pode adicionar texto a uma mensagem SMS e reenviá-la para o respectivo remetente.

- **1** Ao ler a mensagem SMS em causa, prima  $\Phi$ .
- 2 Prima  $\blacktriangle/\blacktriangledown$  para seleccionar a opção ATENDER.
- **3** Prima  $\Phi$  para confirmar.
- **4** Altere a mensagem ou adicione-lhe texto.
- **5** Prima  $\Phi$  para confirmar.
- 6 Prima  $\blacktriangle$  para seleccionar a opção **SIM**, para enviar a mensagem SMS, ou opção NÃO, para editar a mensagem SMS.
- **7** Prima  $\Phi$  para confirmar. A mensagem SMS é reenviada ao respectivo remetente.

# <span id="page-25-0"></span>**Compor SMS**

Pode compor mensagens SMS e guardá-las na memória sem as enviar. Estas mensagens SMS são guardadas na memória como SMS ESCRITOS. Pode guardar um máximo de cinco SMS ESCRITOS.

- **1** Prima  $\boxtimes$ .
- 2 Prima  $\blacktriangle/\blacktriangledown$  para seleccionar a opção ESCREUER SMS.
- **3** Prima  $\Phi$  para confirmar.
- **4** Introduza o texto com as teclas numéricas (vide os símbolos inscritos nas teclas).
- Para introduzir um espaço em branco, prima a te- $\bullet$  cla  $\circledcirc$ .
	- Introduza os caracteres especiais com a tecla  $\circledast$ ou  $\circledast$ .

Com a tecla  $\mathbb{F}$   $\Box$  pode alternar entre letras maiúsculas e letras minúsculas.

Se premir a tecla  $\blacktriangleleft/\blacktriangleright$  desloca o ponto de inserção.

Com a tecla C apaga caracteres individuais.

Prima a tecla C, sem soltar (durante pelo menos dois segundos), para apagar o texto todo.

**5** Prima  $\Phi$  para confirmar. A mensagem SMS é guardada na memória.

# <span id="page-25-1"></span>**Imprimir SMS**

- **1** Prima  $\boxtimes$
- 2 Com a tecla  $\blacktriangle/\blacktriangledown$ , seleccione SMS RECEBID., SMS ENVIADOS ou SMS ESCRITOS.
- **3** Prima  $\Phi$  para confirmar.
- 4 Prima  $\blacktriangle/\blacktriangledown$  para seleccionar a opção MOSTRAR LIS-TA.
- **5** Prima  $\Phi$  para confirmar.
- **6** Prima  $\blacktriangle/\blacktriangledown$ , para seleccionar a mensagem SMS que pretende imprimir.
- **7** Prima  $\Phi$  para confirmar.
- 8 Prima  $\blacktriangle/\blacktriangledown$  para seleccionar a opção IMPRIMIR.
- **9** Prima  $\Phi$  para confirmar. A mensagem SMS seleccionada é impressa.
	- Pode imprimir uma lista de todas as mensagens SMS da pasta seleccionada, se, ao premir $\blacktriangle/\blacktriangledown$ , em vez de se-
	- leccionar a opção MOSTRAR LISTA, seleccionar a opção IMPRIMIR LISTA.

# <span id="page-25-2"></span>**Apagar SMS**

Quando a memória de mensagens fica cheia, o aparelho deixa de poder receber mensagens adicionais. Apague as mensagens SMS para que a memória permaneça disponível para a recepção.

Este aparelho tem capacidade para guardar na memória 30 mensagens SMS recebidas, 5 mensagens SMS compostas e enviadas e ainda 5 modelos, que ainda não foram enviados.

- **1** Prima  $\boxtimes$ .
- **2** Com a tecla  $\blacktriangle/\blacktriangledown$ , seleccione SMS RECEBID., SMS ENVIADOS ou SMS ESCRITOS.
- **3** Prima  $\Phi$  para confirmar.
- 4 Prima  $\blacktriangle/\blacktriangledown$  para seleccionar a opção MOSTRAR LIS-TA.
- **5** Prima  $\Phi$  para confirmar.
- 6 Prima  $\blacktriangle/\blacktriangledown$ , para seleccionar a mensagem SMS que pretende apagar.
- **7** Prima  $\Phi$  para confirmar.
- 8 Prima  $\blacktriangle/\blacktriangledown$  para seleccionar a opção **APAGAR**.
- **9** Prima  $\Phi$  para confirmar. A mensagem SMS seleccionada é apagada.

# <span id="page-26-0"></span>**Alterar as definições**

## **Alterar os números de envio e de recepção**

No aparelho estão guardados todos os números de que necessita para enviar ou receber mensagens SMS. Se mudar para outra operadora telefónica, terá de alterar os números.

- **1** Prima  $\boxtimes$
- **2** Prima  $\blacktriangle/\blacktriangledown$  para seleccionar a opção CONFIGURAÇÃO.
- **3** Prima  $\Phi$  para confirmar.
- 4 Prima  $\blacktriangle/\blacktriangledown$  para seleccionar a opção N. CENTRO SERV..
- **5** Prima  $\Phi$  para confirmar.
- 6 Prima  $\blacktriangle/\blacktriangledown$  para seleccionar a opção CENTRO SERU. TX.
- **7** Introduza o número para o envio das mensagens SMS.
- **8** Prima  $\Phi$  para confirmar.
- 9 Prima  $\blacktriangle/\blacktriangledown$  para seleccionar a opção CENTRO SERU. RX.
- **10** Introduza o número para a recepção das mensagens SMS.
- **11** Prima  $\Phi$  para confirmar.
- **12** Prima  $\bullet$  para terminar.

#### **Desactivar o aviso sonoro de recepção de SMS**

A recepção de uma mensagem SMS é assinalada por um aviso sonoro. Se quiser, pode desactivar este aviso sonoro.

- **1** Prima  $\boxtimes$
- 2 Prima  $\blacktriangle/\blacktriangledown$  para seleccionar a opção CONFIGURAÇÃO.
- **3** Prima  $\Phi$  para confirmar.
- 4 Prima  $\blacktriangle/\blacktriangledown$  para seleccionar a opção AVISO RX SMS.
- **5** Prima  $\Phi$  para confirmar.
- **6** Com a tecla  $\blacktriangle/\blacktriangledown$  seleccione se deve ser ou não recebido um aviso sonoro quando da recepção de mensagens SMS.
- **7** Prima  $\Phi$  para confirmar.
- **8** Prima **D** para terminar.

#### **Definir subendereço (ID do terminal) do aparelho**

#### esta função não está disponível em todos os países e redes **(esta função não está disponível em todos os países e redes)**

Se tiver ligado vários aparelhos com função de mensagens SMS a uma mesma linha telefónica, pode atribuir subendereços a cada um desses aparelhos. Nesse caso, as mensagens SMS podem ser enviadas para um determinado aparelho. Pode atribuir ao seu aparelho um subendereço próprio.

- **1** Prima  $\boxtimes$
- 2 Prima  $\blacktriangle/\blacktriangledown$  para seleccionar a opção CONFIGURAÇÃO.
- **3** Prima  $\Phi$  para confirmar.
- 4 Prima  $\blacktriangle/\blacktriangledown$  para seleccionar a opção TERMINAL N..
- **5** Prima  $\Phi$  para confirmar.
- **6** Introduza o subendereço desejado. O emissor pode enviar directamente uma mensagem SMS para este aparelho, para o que só tem de adicionar o subendereço ao respectivo número de telefone.
- **7** Prima  $\Phi$  para confirmar.

## **Imprimir as definições de SMS**

- **1** Prima  $\boxtimes$
- 2 Prima  $\blacktriangle/\blacktriangledown$  para seleccionar a opção CONFIGURAÇÃO.
- **3** Prima  $\Phi$  para confirmar.
- 4 Prima  $\blacktriangle/\blacktriangledown$  para seleccionar a opção IMPR. CON-FIG..
- **5** Prima  $\Phi$  para confirmar.

As definições são impressas.

# <span id="page-27-0"></span>**6 Definições**

Prima a tecla MENU para abrir o menu das funções. Percorra o menu com a tecla  $\blacktriangle$ / $\blacktriangledown$ . Prima a tecla  $\heartsuit$  para confirmar a função seleccionada. Prima uma das teclas  $\blacktriangle/\blacktriangledown$  ou  $\Phi$  para seleccionar outras funções. Prima a tecla para regressar ao nível de menu anterior. Prima  $\bullet$  para sair do menu e regressar ao modo inicial.

Pode imprimir uma descrição geral dos menus com  $\overline{\bullet}$  as teclas **MENU** e  $(2)$ .

# <span id="page-27-1"></span>**Introduzir a hora e a data**

- **1** Prima MENU. No visor é apresentada a indicação CONF. RECEPÇÃO.
- 2 Prima  $\blacktriangle/\blacktriangledown$  para seleccionar a opção CONFIGUR. FAX.
- **3** Prima  $\Phi$  para confirmar.
- **4** Prima  $\Phi$  para confirmar a DATA E HORA.
- **5** Prima  $\blacktriangle/\blacktriangledown$  para seleccionar a opção DEF. DATA/ HORA.
- **6** Prima  $\Phi$  para confirmar.
- **7** Introduza a data (sempre duas posições), como, por exemplo, **0000600** para o dia 08.06.08.
- **8** Introduza a hora, como, por exemplo,  $\textcircled{1}\oplus\textcircled{0}$  para as 14 horas.
- **9** Prima  $\Phi$  para confirmar.

**10** Prima  $\bullet$  para terminar.

 $\leq$  No passo **5** seleccione com  $\blacktriangle$  v outras configurações: FORMATO DATA - Alterar formato da data.

FORMATO HORA - Alterar o formato da hora (12 / 24 horas).

 $\bigcap_{k=1}^{N}$  Se surgir no visor DEF. DATA/HORA, tem de definir a data e a hora.

- **1** Prima a tecla **MENU** e confirme com  $\Phi$ .
- **2** Introduza a data e a hora com as teclas numéricas.
- **3** Prima  $\Phi$  para confirmar.

# <span id="page-27-2"></span>**Seleccionar o idioma**

- **1** Prima MENU. No visor é apresentada a indicação CONF. RECEPÇÃO.
- 2 Prima  $\blacktriangle/\blacktriangledown$  para seleccionar a opção **INSTALA**ÇÃO.
- **3** Prima  $\Phi$  para confirmar.
- 4 Prima  $\blacktriangle/\blacktriangledown$  para seleccionar a opção LfNGUA.
- **5** Prima  $\Phi$  para confirmar.
- **6** Prima  $\blacktriangle/\blacktriangledown$  para seleccionar o idioma pretendido para o visor.
- **7** Prima  $\Phi$  para confirmar.
- 8 Prima  $\odot$  para terminar.

# <span id="page-27-3"></span>**Seleccionar o país**

A É imprescindível seleccionar o país em que o aparelho está a ser utilizado. Caso contrário, o aparelho não fica adaptado à rede telefónica local. Se o seu país não estiver incluído na lista, precisa de seleccionar outra definição para poder utilizar o cabo telefónico adequado ao país. Informe-se junto do seu revendedor.

Se seleccionar um novo país, todos valores das defini- $\triangle$  de seleccional universalementos de fábrica em função dos diversos países. Os dados guardados são mantidos. Verifique o número introduzido para o cabeçalho.

- **1** Prima MENU. No visor é apresentada a indicação CONF. RECEPÇÃO.
- 2 Prima  $\blacktriangle/\blacktriangledown$  para seleccionar a opção INSTALAÇÃO.
- **3** Prima  $\Phi$  para confirmar.
- 4 Prima  $\blacktriangle/\blacktriangledown$  para seleccionar a opção PAR<del>AM. PAÍS.</del>
- **5** Prima  $\Phi$  para confirmar.
- **6** Prima  $\blacktriangle/\blacktriangledown$  para seleccionar o país em que o aparelho está a ser utilizado.
- **7** Prima  $\Phi$  para confirmar.

## <span id="page-27-4"></span>**Introduzir o nome e o número de fax**

O seu nome e o seu número de fax são enviados juntamente com a data, a hora e o número de páginas. A posição destas informações pode ser alterada.

#### **Introduzir o nome**

- **1** Prima MENU. No visor é apresentada a indicação CONF. RECEPÇÃO.
- 2 Prima  $\blacktriangle/\blacktriangledown$  para seleccionar a opção INSTALAÇÃO.
- **3** Prima  $\Phi$  para confirmar.
- 4 Prima  $\Phi$  para confirmar a NOME TRANSMISS..
- **5** Introduza o seu nome. Introduza as letras com as teclas numéricas (vide os símbolos inscritos nas teclas). Utilize a tecla  $\circledast$  ou  $\circledast$  para introduzir caracteres especiais. Prima a tecla em causa tantas vezes quantas as necessárias para que seja apresentado no visor a letra ou o carácter especial.
- **6** Prima  $\Phi$  para confirmar.
- **7** Prima  $\Phi$  para terminar.

#### **Introduzir um número**

- **1** Prima MENU. No visor é apresentada a indicação CONF. RECEPÇÃO.
- 2 Prima  $\blacktriangle/\blacktriangledown$  para seleccionar a opção INSTALAÇÃO.
- **3** Prima  $\Phi$  para confirmar.
- 4 Prima  $\blacktriangle/\blacktriangledown$  para seleccionar a opção NÚM.TEL.TRANSM..
- **5** Prima  $\Phi$  para confirmar.

**PT**

- **6** Introduza o seu número. Com a tecla  $\bigoplus$  pode introduzir o sinal de mais para os números de telefone internacionais.
- **7** Prima  $\Phi$  para confirmar.
- **8** Prima **D** para terminar.

# <span id="page-28-0"></span>**Definir a posição de impressão**

Pode definir, se o seu nome, o seu número, a data e a hora são transmitidos fora do conteúdo da página transmitida ou dentro do referido conteúdo.

- **1** Prima MENU. No visor é apresentada a indicação CONF. RECEPÇÃO.
- 2 Prima  $\blacktriangle/\blacktriangledown$  para seleccionar a opção CONFIGUR. FAX.
- **3** Prima  $\Phi$  para confirmar. No visor é apresentada a indicação DATA E HORA.
- 4 Prima  $\blacktriangle/\blacktriangledown$  para seleccionar a opção PAR<del>ÄMET.</del> VÁRIOS.
- **5** Prima  $\Phi$  para confirmar.
- 6 Prima  $\blacktriangle/\blacktriangledown$  para seleccionar a opção CABEÇALHO FAX.
- **7** Prima  $\Phi$  para confirmar.
- **8** Com as teclas  $\blacktriangle/\blacktriangledown$  seleccione uma das seguintes opcões: EXTERNA – Posição de impressão fora da página transmitida

INTERNA – Posição de impressão dentro da página transmitida

**9** Prima  $\Phi$  para confirmar.

**10** Prima  $\bullet$  para terminar.

# <span id="page-28-1"></span>**Definir o contraste**

Para enviar mensagens de fax tem à sua disposição vários níveis de contraste.

- **1** Prima MENU. No visor é apresentada a indicação CONF. RECEPÇÃO.
- 2 Prima  $\blacktriangle/\blacktriangledown$  para seleccionar a opção CONFIGUR. FAX.
- **3** Prima  $\Phi$  para confirmar. No visor é apresentada a indicação DATA E HORA.
- 4 Prima  $\blacktriangle/\blacktriangledown$  para seleccionar a opção PARAMET. VÁRIOS.
- **5** Prima  $\Phi$  para confirmar.
- 6 Prima  $\blacktriangle/\blacktriangledown$  para seleccionar a opção CONTRASTE.
- **7** Prima  $\Phi$  para confirmar.
- 8 Com as teclas  $\blacktriangle/\blacktriangledown$  seleccione uma das seguintes opções: NORMAL – Para todos os tipos de documentos (inclusive documentos com texto a branco sobre fundo preto) ESCURO – Para documentos mais escuros CLARO – Para documentos mais claros
- **9** Prima  $\Phi$  para confirmar.
- **10** Prima  $\bullet$  para terminar.

# <span id="page-28-2"></span>**Definir a adaptação ao tamanho de página**

Para que não se percam informações, as mensagens de fax recebidas podem ser impressas num formato reduzido.

- **1** Prima MENU. No visor é apresentada a indicação CONF. RECEPÇÃO.
- 2 Prima  $\blacktriangle/\blacktriangledown$  para seleccionar a opção CONFIGUR. FAX.
- **3** Prima  $\Phi$  para confirmar. No visor é apresentada a indicação DATA E HORA.
- 4 Prima  $\blacktriangle/\blacktriangledown$  para seleccionar a opção PAR<del>AM. IM-</del> PRESS..
- **5** Prima  $\Phi$  para confirmar.
- 6 Prima  $\blacktriangle/\blacktriangledown$  para seleccionar a opção REDUÇÃO.
- **7** Prima  $\Phi$  para confirmar.
- 8 Prima a tecla  $\blacktriangle / \triangledown$  para seleccionar o valor da adaptação ao tamanho da página ou desactive a adaptação ao tamanho da página com NÃO.
- **9** Prima  $\Phi$  para confirmar.

# <span id="page-28-3"></span>**Regular o volume do som**

## **Regular o volume de som do tom de toque**

Pode seja regular o volume de som do tom de toque, seja desligar o som de toque.

- **1** Prima MENU. No visor é apresentada a indicação CONF. RECEPÇÃO.
- **2** Prima  $\Phi$  para confirmar. No visor é apresentada a indicação MODO RECEPÇÃO.
- 3 Prima  $\blacktriangle/\blacktriangledown$  para seleccionar a opção VOLUME TOQUE.
- **4** Prima  $\Phi$  para confirmar.
- **5** Prima  $\blacktriangle/\blacktriangledown$  para seleccionar o volume desejado ou desligue o som com DESACTIVADO.
- **6** Prima  $\Phi$  para confirmar.
- **7** Prima  $\Phi$  para terminar.

## **Regular o volume de som do besouro integrado**

O besouro integrado assinala a introdução de um comando errado, quando, por exemplo, é premida uma tecla errada. Pode seja regular o volume de som do besouro integrado, seja desligar o som de toque.

- **1** Prima MENU. No visor é apresentada a indicação CONF. RECEPÇÃO.
- 2 Prima  $\blacktriangle/\blacktriangledown$  para seleccionar a opção CONFIGUR. FAX.
- **3** Prima  $\Phi$  para confirmar. No visor é apresentada a indicação DATA E HORA.
- 4 Prima  $\blacktriangle/\blacktriangledown$  para seleccionar a opção PAR<del>AMET.</del> VÁRIOS.
- **5** Prima  $\Phi$  para confirmar.
- 6 Prima  $\blacktriangle/\blacktriangledown$  para seleccionar a opção VOL. AVISA-DOR.
- **7** Prima  $\Phi$  para confirmar.
- 8 Prima  $\blacktriangle$ / $\blacktriangledown$  para seleccionar o volume desejado ou desligue o som com DESACTIVADO.
- **9** Prima  $\Phi$  para confirmar.

**10** Prima  $\bullet$  para terminar.

## <span id="page-29-0"></span>**Definir o comutador do fax** Type Basic **(IPF¦520)**

O comutador do fax incorporado no aparelho separa as mensagens de fax das chamadas telefónicas. As mensagens de fax são automaticamente recebidas. Pode definir se os faxes devem ser recebidos automaticamente ou manualmente.

- **1** Prima MENU. No visor é apresentada a indicação CONF. RECEPÇÃO.
- 2 Prima  $\Phi$
- **3** Prima  $\Phi$  para confirmar a MODO RECEPÇÃO.
- Com as teclas  $\blacktriangle/\blacktriangledown$  seleccione uma das seguintes opcões: AUTOMÁTICA – Os faxes são recebidos automaticamente.

MANUAL– Os faxes não são recebidos sem que esteja ligado um telefone externo. Leia o capítulo 'Utilizar telefones adicionais' [Página 35](#page-34-2).

**5** Prima  $\Phi$  para confirmar.

## **Definir o temporizador**

Pode definir, para o modo de recepção AUTOMÁTICA, se pretende que o aparelho toque antes de atender a chamada. Desta forma torna-se possível definir o aparelho para receber as mensagens de fax em silêncio, durante a noite, para o utilizador não ser incomodado.

- Prima **MENU**. No visor é apresentada a indicação CONF. RECEPÇÃO.
- **2** Prima  $\Phi$  para confirmar. No visor é apresentada a indicação MODO RECEPÇÃO.
- 3 Prima  $\blacktriangle/\blacktriangledown$  para seleccionar a opção RX SILENCI-OSA.
- **4** Prima  $\Phi$  para confirmar.
- **5** Prima  $\blacktriangle/\blacktriangledown$  para seleccionar a opção DIÁRIA.
- **6** Prima  $\Phi$  para confirmar.
- **7** Introduza a hora a que pretende que os sons de toque sejam desligados (modo nocturno), como, por exemplo,  $(2)$   $(2)$   $(0)$  para as 22 horas.
- **8** Prima  $\Phi$  para confirmar.
- **9** Introduza a hora a que pretende que os sons de toque voltem a ser ligados (modo diurno), como, por exemplo,  $\mathbf{0} \mathbf{0}$   $\mathbf{0} \mathbf{0}$  para as 6 horas.
- **10** Prima  $\Phi$  para confirmar.
- **11** Prima  $\bullet$  para terminar.

## **Definições especiais**

#### **Recepção de faxes silenciosa**

Pode definir, para o modo de recepção AUTOMÁTICA, se pretende que o aparelho toque antes de atender a chamada. Desta forma torna-se possível definir o aparelho para receber as mensagens de fax em silêncio, durante a noite, para o utilizador não ser incomodado.

- Prima **MENU**. No visor é apresentada a indicação CONF. RECEPÇÃO.
- **2** Prima  $\Phi$  para confirmar. No visor é apresentada a indicação MODO RECEPÇÃO.
- 3 Prima  $\blacktriangle/\blacktriangledown$  para seleccionar a opção RX SILENCI-OSA.
- **4** Prima  $\Phi$  para confirmar.
- **5** Com as teclas  $\blacktriangle/\blacktriangledown$  seleccione uma das seguintes opções: NÃO – As mensagens de fax são recebidas com emissão de um toque prévio.

SIM – As mensagens de fax são recebidas sem emissão de um toque prévio.

- **6** Prima  $\Phi$  para confirmar.
- **7** Prima  $\Phi$  para terminar.

#### **Receber faxes manualmente**

Seleccione, para o modo de recepção do comutador do fax, o modo de recepção de faxes manual (MANUAL). Os faxes deixam de ser recebidos automaticamente pelo aparelho. Pode iniciar a recepção de faxes manualmente, premindo a tecla  $\Phi$ . Esta definição é adequada no caso de pretender receber os faxes no computador através de um modem.

## <span id="page-29-1"></span>**Definir o comutador do fax** Type 3 (mit Telefon) **(IPF¦525, IPF¦555)**

O comutador do fax incorporado no aparelho separa as mensagens de fax das chamadas telefónicas. As mensagens de fax são recebidas automaticamente, as chamadas telefónicas podem ser atendidas, também em aparelhos adicionais ligados. Enquanto o aparelho estiver a proceder à verificação do tipo de chamada, este continua a tocar.

Além disso, pode ainda definir se, depois de um número de toques definido, se a chamada não for atendida, o atendedor de chamadas se deve ligar.

## **Regulação do modo de recepção de fax**

São-lhe disponibilizadas as seguintes opções (dependente do modelo). No visor é apresentado o modo de recepção de fax seleccionado.

- **1** Prima MENU. No visor é apresentada a indicação CONF. RECEPÇÃO.
- **2** Prima  $\Phi$
- **3** Prima  $\Phi$  para confirmar a MODO RECEPÇÃO.
- 4 Com  $\blacktriangle$ / $\blacktriangledown$  seleccione o modo de recepção pretendido.
- **5** Prima  $\Phi$  para confirmar.

## **Modo de recepção** AUTOMÁTICA

Neste modo, o aparelho toca com a mesma frequência como se tivesse configurado com a função NÚMERO TOQUES (consulte também o capítulo Alterar o número de toques, Página ). Em seguida o aparelho comuta para a recepção de faxes. Seleccione este modo sempre que pretender utilizar essencialmente o seu aparelho para receber faxes.

## **Modo de recepção** MANUAL

Neste modo, os faxes não são recebidos automaticamente pelo aparelho. Pode iniciar manualmente o fax, premindo  $\alpha$  tecla  $\Diamond$  sempre que soar o sinal do fax ou após pedido do interlocutor. Esta definição é adequada no caso de pretender receber os faxes no computador através de um modem.

## **Modo de recepção** TEL./FAX

Neste modo, o aparelho verifica após uma quantidade definida de toques (definição NÚMERO TOQUES) se a chamada recebida é uma chamada telefónica ou uma chamada para envio de fax. O aparelho recebe automaticamente faxes. Enquanto o aparelho estiver a proceder à verificação do tipo de chamada, este continua a tocar. Após a conclusão da duração definida do toque (TEMPO FAX/TEL.) o aparelho atende a chamada e passa automaticamente para um possível envio silencioso de um fax.

## **Modo de recepção** ATEND./FAX

O modo só é disponibilizado se já tiver sido gravada uma mensagem de atendimento.

Defina este modo sempre que tiver ligado aparelhos adicionais e, em especial, um atendedor de chamadas externo, à tomada EXT do aparelho. No caso de um atendedor de chamadas adicional, ligado ao aparelho, atender a chamada, o aparelho de fax verifica se a chamada que está a ser recebida corresponde ao envio de um fax. Se o aparelho reconhecer um sinal de fax, desliga o atendedor de chamadas e recebe o fax que está a ser enviado.

Se não possuir qualquer atendedor de chamadas ou se o atendedor de chamadas não atender a chamada, após o número definido de toques (definição NÚMERO TOQUES) o aparelho atende a chamada e recebe automaticamente o fax que está eventualmente a ser enviado.

 $\sum_{n=0}^{N}$ Se atender uma chamada num telefone adicional e se se aperceber que se trata de uma mensagem de fax (assobio ou silêncio), pode iniciar a recepção de faxes, premindo as teclas  $\circledast$   $\circledast$ , no telefone adicional, ou a tecla  $\Phi$  no aparelho. Para esse efeito, é necessário que os telefones adicionais estejam definidos para o método de marcação por multifrequência (tons DT-MF); consulte o manual de instruções do telefone adicional.

## **Definir o temporizador**

Pode definir, para o modo de recepção, TEL. /FAX ou ATEND./FAX, sempre que pretender que o aparelho toque antes de atender a chamada. Desta forma torna-se possível definir o aparelho para receber as mensagens de fax em silêncio, durante a noite, para o utilizador não ser incomodado.

- **1** Prima MENU. No visor é apresentada a indicação CONF. RECEPÇÃO.
- **2** Prima  $\Phi$  para confirmar. No visor é apresentada a indicação MODO RECEPÇÃO.
- **3** Prima  $\blacktriangle/\blacktriangledown$  para seleccionar a opção RX SILENCI-OSA.
- **4** Prima  $\Phi$  para confirmar.
- **5** Prima  $\blacktriangle/\blacktriangledown$  para seleccionar a opção DIÁRIA.
- **6** Prima  $\Phi$  para confirmar.
- **7** Introduza a hora a que pretende que os sons de toque sejam desligados (modo nocturno), como, por exemplo,  $(2)2)$   $(0)$  para as 22 horas.
- **8** Prima  $\Phi$  para confirmar.
- **9** Introduza a hora a que pretende que os sons de toque voltem a ser ligados (modo diurno), como, por exemplo,  $\mathbf{0}$  6  $\mathbf{0}$   $\mathbf{0}$  para as 6 horas.
- **10** Prima  $\Phi$  para confirmar.
- **11** Prima  $\bullet$  para terminar.

## **Alterar o número de toques**

Pode definir, para o modo de recepção AUTOMÁTICA, TEL. /FAX ou ATEND. /FAX, o número de toques a ser emitido antes de o aparelho atender a chamada. Após esse número de toques, é activado ou o comutador do fax (modo AUTOMÁTICA, TEL./FAX), ou o atendedor de chamadas (modo ATEND. /FAX).

- **1** Prima MENU. No visor é apresentada a indicação CONF. RECEPÇÃO.
- **2** Prima  $\Phi$  para confirmar. No visor é apresentada a indicação MODO RECEPÇÃO.
- 3 Prima  $\blacktriangle/\blacktriangledown$  para seleccionar a opção NÚMERO TOQUES.
- **4** Prima  $\Phi$  para confirmar.
- **5** Prima  $\blacktriangle/\blacktriangledown$  para seleccionar o número de toques pretendido.
- **6** Prima  $\Phi$  para confirmar.
- **7** Prima  $\odot$  para terminar.

#### **Definir a duração do toque** esta função não está disponível em todos os países e redes **(esta função não está disponível em todos os países e redes)**

Pode, para o modo de recepção TEL. /FAX, definir o período de tempo durante o qual o aparelho deve continuar a tocar, depois de ter reconhecido que a chamada recebida é uma chamada telefónica (ou seja, não é uma chamada para envio de uma mensagem de fax).

- **1** Prima MENU. No visor é apresentada a indicação CONF. RECEPÇÃO.
- 2 Prima  $\blacktriangle/\blacktriangledown$  para seleccionar a opção INSTALAÇÃO.
- **3** Prima  $\Phi$  para confirmar. No visor é apresentada a indicação NOME TRANSMISS..
- 4 Prima  $\blacktriangle/\blacktriangledown$  para seleccionar a opção CONF.LINHA TEL..
- **5** Prima  $\Phi$  para confirmar. No visor é apresentada a indicação TIPO DE LINHA.
- 6 Prima  $\blacktriangle/\blacktriangledown$  para seleccionar a opção TEMPO FAX/ TEL..
- **7** Prima  $\Phi$  para confirmar.
- 8 Prima  $\blacktriangle / \blacktriangledown$ , para seleccionar a duração do toque, em segundos.
- **9** Prima  $\Phi$  para confirmar.

**10** Prima  $\bullet$  para terminar.

#### **Reconhecimento de silêncio do atendedor de chamadas**

Pode definir após quanto tempo o atendedor de chamadas se deve desligar automaticamente, se ninguém lhe responder.

 $\mathbb{C}_{\mathbb{Z}}^{\setminus\prime}$  Ao ligar um atendedor de chamadas externo, preste atenção para que a duração da pausa no aparelho seja menor do que o tempo no atendedor de chamadas externo.

- **1** Prima MENU. No visor é apresentada a indicação CONF. RECEPÇÃO.
- 2 Prima  $\blacktriangle$ / $\blacktriangledown$  para seleccionar a opção INSTALAÇÃO.
- **3** Prima  $\Phi$  para confirmar. No visor é apresentada a indicação NOME TRANSMISS..
- 4 Prima  $\blacktriangle/\blacktriangledown$  para seleccionar a opção CONF.LINHA TEL..
- **5** Prima  $\Phi$  para confirmar. No visor é apresentada a indicação TIPO DE LINHA.
- 6 Prima  $\blacktriangle/\blacktriangledown$  para seleccionar a opção TEMPO SILEN-CIO.
- **7** Prima  $\Phi$  para confirmar.
- 8 Prima  $\Phi$ , para seleccionar um dos valores apresentados.
- **9** Prima  $\Phi$  para confirmar.

**10** Prima  $\bullet$  para terminar.

## **Definições especiais**

#### **Recepção de faxes silenciosa**

Pode definir o modo de recepção TEL./FAX ou ATEND./FAX para o fax, sempre que pretender que o aparelho toque antes de atender a chamada. Desta forma torna-se possível definir o aparelho para receber as mensagens de fax em silêncio, durante a noite, para o utilizador não ser incomodado.

- **1** Prima MENU. No visor é apresentada a indicação CONF. RECEPÇÃO.
- **2** Prima  $\Phi$  para confirmar. No visor é apresentada a indicação MODO RECEPÇÃO.
- 3 Prima  $\blacktriangle/\blacktriangledown$  para seleccionar a opção RX SILENCI-OSA.
- **4** Prima  $\Phi$  para confirmar.
- **5** Com as teclas  $\blacktriangle/\blacktriangledown$  seleccione uma das seguintes opções: NÃO – As mensagens de fax são recebidas com emissão de um toque prévio.

SIM – As mensagens de fax são recebidas sem emissão de um toque prévio.

- **6** Prima  $\Phi$  para confirmar.
- **7** Prima  $\odot$  para terminar.

#### **Receber faxes manualmente**

Seleccione, para o modo de recepção do comutador do fax, o modo de recepção de faxes manual (MANUAL). Os faxes deixam de ser recebidos automaticamente pelo aparelho. Pode iniciar a recepção de faxes manualmente, premindo a tecla  $\Phi$  depois de ter levantado o auscultador. Esta definição é adequada no caso de pretender receber os faxes no computador através de um modem.

# <span id="page-31-0"></span>**Imprimir listas**

#### **Imprimir a lista de chamadas efectuadas**

A lista de chamadas efectuadas inclui os últimos 50 números marcados.

- **1** Prima MENU. No visor é apresentada a indicação CONF. RECEPÇÃO.
- 2 Prima  $\blacktriangle/\blacktriangledown$  para seleccionar a opção IMPRIMIR RELAT..
- **3** Prima  $\Phi$  para confirmar.
- 4 Prima  $\blacktriangle/\blacktriangledown$  para seleccionar a opção LISTA CHA-MAD..
- **5** Prima  $\Phi$  para confirmar. A lista de chamadas efectuadas é impressa.

## **Imprimir o relatório de transmissão**

Depois de cada transmissão, o aparelho imprime um relatório de transmissão. Se ocorrer um erro de transmissão, é impresso um relatório de erro. Se quiser, pode desactivar a impressão do relatório de transmissão.

- **1** Prima MENU. No visor é apresentada a indicação CONF. RECEPÇÃO.
- 2 Prima  $\blacktriangle/\blacktriangledown$  para seleccionar a opção CONFIGUR. FAX.
- **3** Prima  $\Phi$  para confirmar. No visor é apresentada a indicação DATA E HORA.
- 4 Prima  $\blacktriangle/\blacktriangledown$  para seleccionar a opção PAR<del>AMET.</del> VÁRIOS.
- **5** Prima  $\Phi$  para confirmar.
- 6 Prima  $\blacktriangle/\blacktriangledown$  para seleccionar a opção RELATÓRIO TX.
- **7** Prima  $\Phi$  para confirmar.
- 8 Prima  $\blacktriangle/\blacktriangledown$  para seleccionar: SIM – É sempre impresso um relatório de transmissão após cada transmissão. TRANSM. FALIDA – Só é impresso um relatório de transmissão no caso de a transmissão registar um erro NÃO – A impressão do relatório de transmissão está desactivada.
- **9** Prima  $\Phi$  para confirmar.

**10** Prima  $\bullet$  para terminar.

#### **Imprimir o relatório de faxes recebidos e enviados**

O relatório de faxes recebidos e enviados é uma lista dos últimos dez faxes enviados e recebidos.

- **1** Prima MENU. No visor é apresentada a indicação CONF. RECEPÇÃO.
- 2 Prima  $\blacktriangle/\blacktriangledown$  para seleccionar a opção IMPRIMIR RELAT..
- **3** Prima  $\Phi$  para confirmar.
- **4** Prima  $\blacktriangle/\blacktriangledown$  para seleccionar a opção REL. ACTIU-IDADE.
- **5** Prima  $\Phi$  para confirmar. O relatório é impresso.

## **Imprimir relatório de transmissões conjuntas**

- Prima **MENU**. No visor é apresentada a indicação CONF. RECEPÇÃO.
- 2 Prima  $\blacktriangle/\blacktriangledown$  para seleccionar a opção IMPRIMIR RELAT..
- **3** Prima  $\Phi$  para confirmar.
- 4 Prima  $\blacktriangle/\blacktriangledown$  para seleccionar a opção ÚLTIMA CIRCU-LAR.
- **5** Prima  $\Phi$  para confirmar. O relatório de transmissão conjunta é impresso.

## **Imprimir imediatamente os relatórios**

Independentemente da definição configurada para a impressão dos relatórios, pode sempre imprimir de imediato qualquer relatório.

- **1** Prima MENU. No visor é apresentada a indicação CONF. RECEPÇÃO.
- 2 Prima  $\blacktriangle/\blacktriangledown$  para seleccionar a opção IMPRIMIR RELAT..
- **3** Prima  $\Phi$  para confirmar.
- **4** Prima  $\blacktriangle/\blacktriangledown$ , para seleccionar se pretende imprimir um relatório e, caso afirmativo, qual o relatório a ser impresso.
- **5** Prima  $\Phi$  para confirmar. É iniciada a impressão.

## **Imprimir as definições**

Pode imprimir um relatório que enumera todas as definições do aparelho.

- **1** Prima MENU. No visor é apresentada a indicação CONF. RECEPÇÃO.
- 2 Prima  $\blacktriangle/\blacktriangledown$  para seleccionar a opção CONFIGUR. FAX.
- **3** Prima  $\Phi$  para confirmar. No visor é apresentada a indicação DATA E HORA.
- 4 Prima  $\blacktriangle/\blacktriangledown$  para seleccionar a opção STAMPA CON-FIG..
- **5** Prima  $\Phi$  para confirmar. As definições actuais são impressas.

# <span id="page-32-0"></span>**Iniciar o processo de instalação inicial**

- **1** Prima as teclas **MENU** e  $(1)$ .
- **2** É iniciado o processo de instalação inicial.

## <span id="page-32-1"></span>**Acompanhamento do estabelecimento da ligação através do altifalante**

Pode acompanhar o estabelecimento da ligação através do altifalante.

- **1** Prima MENU. No visor é apresentada a indicação CONF. RECEPÇÃO.
- **2** Prima  $\blacktriangle$ / $\blacktriangledown$  para seleccionar a opção INSTALAÇÃO.
- **3** Prima  $\Phi$  para confirmar. No visor é apresentada a indicação NOME TRANSMISS..
- 4 Prima  $\blacktriangle/\blacktriangledown$  para seleccionar a opção CONF.LINHA TEL..
- **5** Prima  $\Phi$  para confirmar. No visor é apresentada a indicação TIPO DE LINHA.
- 6 Prima  $\blacktriangle/\blacktriangledown$  para seleccionar a opção AUDIÇÃO LIN-HA.
- **7** Prima  $\Phi$  para confirmar.
- **8** Prima  $\blacktriangle/\blacktriangledown$ , para seleccionar se pretende que o altifalante esteja ligado ou desligado durante o estabelecimento da ligação.
- **9** Prima  $\Phi$  para confirmar.

# <span id="page-32-2"></span>**Definir a recepção de documentos longos**

Com esta função pode definir na recepção se os documentos maiores do que o tamanho de papel actual devem ser impressos automaticamente numa outra página.

- **1** Prima MENU. No visor é apresentada a indicação CONF. RECEPÇÃO.
- 2 Prima  $\blacktriangle/\blacktriangledown$  para seleccionar a opção CONFIGUR. FAX.
- **3** Prima  $\Phi$  para confirmar. No visor é apresentada a indicação DATA E HORA.
- 4 Prima  $\blacktriangle/\blacktriangledown$  para seleccionar a opção PARĂM. IM-PRESS..
- **5** Prima  $\Phi$  para confirmar.
- **6** Prima  $\blacktriangle/\blacktriangledown$  para seleccionar a opção EXCESSO.
- **7** Prima  $\Phi$  para confirmar.
- **8** Com as teclas  $\blacktriangle/\blacktriangledown$  seleccione uma das seguintes opções: AUTOMÁTICA - O texto que excede o comprimento da página é impresso numa nova página, desde que seja superior a 8 mm.

NÃO - O texto que excede o comprimento da página não é impresso.

SIM - O texto que excede o comprimento da página é sempre impresso numa nova página.

**9** Prima  $\Phi$  para confirmar.

# <span id="page-33-4"></span><span id="page-33-1"></span>**7 Ligações telefónicas e aparelhos adicionais**

# <span id="page-33-2"></span><span id="page-33-0"></span>**Configurar as ligações e os serviços telefónicos**

# **Ligação DSL**

No caso de utilizar um modem DSL: ligue o aparelho a jusante do modem! Para mais informações consulte o manual de instruções do seu sistema DSL.

## **Ligação RDIS**

Este aparelho de fax é um aparelho analógico (grupo 3). Não é um aparelho de fax RDIS (grupo 4), pelo que não pode ser ligado a uma ligação RDIS. Para o poder utilizar precisa de uma ligação para um terminal analógico. Para obter informações sobre a ligação RDIS; consulte as instruções fornecidas com o adaptador de terminais ou com o router.

## **Definir sistema de marcação**

Em alguns países pode definir o sistema de marcação através de impulsos ou de tons (tons DTMF).

 $\bigcap_{i=1}^{N}$ Utilize apenas a marcação por impulsos, se o sistema de marcação por multifrequência (DTMF) ainda não

- **1** Prima MENU. No visor é apresentada a indicação CONF. RECEPÇÃO.
- 2 Prima  $\blacktriangle/\blacktriangledown$  para seleccionar a opção **INSTALA**ÇÃO.
- **3** Prima  $\Phi$  para confirmar. No visor é apresentada a indicação NOME TRANSMISS..
- 4 Prima  $\blacktriangle/\blacktriangledown$  para seleccionar a opção CONF.LINHA TEL..
- **5** Prima  $\Phi$  para confirmar. No visor é apresentada a indicação TIPO DE LINHA.
- 6 Prima  $\blacktriangle/\blacktriangledown$  para seleccionar a opção MODO MAR-CAÇÃO.
- **7** Prima  $\Phi$  para confirmar.
- 8 Prima  $\blacktriangle/\blacktriangledown$ , para seleccionar o sistema pretendido.
- **9** Prima  $\Phi$  para confirmar.

#### **Caixa de correio de voz** Type Basic **(IPF¦520)**

Não pode utilizar a função de atendedor de chamadas da operadora telefónica (= caixa de correio de voz) e receber faxes no aparelho, em simultâneo. Desactive a função de caixa de correio da sua ligação telefónica. Se o comutador de fax tiver atendido a chamada, não é activada a caixa de correio de voz da operadora telefónica. Informe-se junto da sua operadora telefónica.

#### **Caixa de correio de voz** Type 3 (mit Telefon) **(IPF¦525, IPF¦555)**

Não pode utilizar a função de atendedor de chamadas da operadora telefónica (= caixa de correio de voz) e receber faxes no aparelho, em simultâneo. Mande desactivar a função de correio de voz da sua ligação telefónica ou defina o número de toques para o comutador do fax com um valor inferior a 5. Se o comutador de fax tiver atendido a chamada, não é activada a caixa de correio de voz da operadora telefónica. Informe-se junto da sua operadora telefónica (vide também o capítulo "Definições"/"Definir o comutador do fax").

# <span id="page-33-3"></span>**PPCA (posto privado de comutação automática)**

Os postos privados de comutação automática (PPCA) são já comuns em muitas empresas e casas particulares. Tem de marcar o indicativo de acesso à linha de rede para estabelecer uma ligação a partir de um posto privado de comutação automática (extensão) à rede telefónica fixa pública (PS-TN).

![](_page_33_Picture_24.jpeg)

de marcação por multifrequencia (DTMF) ainda não<br>tiver sido activado para a sua ligação telefónica.<br>We were to provide a sua ligação telefónica. mente com o aparelho a uma tomada telefónica não é considerado uma extensão ou um terminal de um posto privado de comutação automática (PPCA).

- **1** Prima MENU. No visor é apresentada a indicação CONF. RECEPÇÃO.
- 2 Prima  $\blacktriangle/\blacktriangledown$  para seleccionar a opção INSTALAÇÃO.
- **3** Prima  $\Phi$  para confirmar. No visor é apresentada a indicação NOME TRANSMISS..
- 4 Prima  $\blacktriangle/\blacktriangledown$  para seleccionar a opção CONF.LINHA TEL..
- **5** Prima  $\Phi$  para confirmar. No visor é apresentada a indicação TIPO DE LINHA.
- **6** Prima  $\Phi$  para confirmar. No visor é apresentado, p. ex.: PÚBLICA.
- **7** Prima  $\blacktriangle/\blacktriangledown$  para seleccionar a opção PRIUADA.
- **8** Prima  $\Phi$  para confirmar.
- **9** Prima  $\Phi$  para confirmar.
- **10** Prima  $\bullet$  para terminar.

O aparelho está pronto para ser utilizado como uma extensão de um PPCA (posto privado de comutação automática). Para poder ligar-se à rede pública só tem de introduzir o indicativo de acesso à linha de rede. Na maior parte dos casos este indicativo é o 0.

 $\hat{\mathbb{C}}_{\ell}^{\setminus\prime}$ . Nas instalações telefónicas mais antigas, o indicativo de acesso à linha de rede pode ser R (= FLASH). No próximo capítulo encontra indicações sobre como activar esta função. Se não for possível estabelecer a ligação à rede telefónica pública, contacte a operadora da sua instalação telefónica.

## **Activar a função flash para a extensão**

Nas instalações telefónicas mais antigas, o indicativo de acesso à linha de rede pode ser R (= FLASH). Apenas nesta definição pode ser estabelecida uma ligação com a rede telefónica pública. Com a função flash activada, é accionado um sinal flash com a tecla R.

![](_page_34_Picture_2.jpeg)

Guarde números de telefone na lista telefónica com a tecla  $\mathsf R$  no início, para estabelecer automaticamente uma ligação à rede telefónica pública. Ao premir a tecla R surge no visor E.

- **1** Prima MENU. No visor é apresentada a indicação CONF. RECEPÇÃO.
- 2 Prima  $\blacktriangle/\blacktriangledown$  para seleccionar a opção INSTALAÇÃO.
- **3** Prima  $\Phi$  para confirmar. No visor é apresentada a indicação NOME TRANSMISS..
- 4 Prima  $\blacktriangle/\blacktriangledown$  para seleccionar a opção CONF.LINHA TEL..
- **5** Prima  $\Phi$  para confirmar. No visor é apresentada a indicação TIPO DE LINHA.
- 6 Prima  $\blacktriangle/\blacktriangledown$  para seleccionar a opção FLASH EM PBX.
- **7** Prima  $\Phi$  para confirmar.
- **8** Com  $\frac{A}{v}$  seleccione se ao premir a tecla **R** se deve accionar um sinal flash ou não.
- **9** Prima  $\Phi$  para confirmar.

# <span id="page-34-0"></span>**Ligar aparelhos adicionais**

Além do aparelho, pode ligar outros aparelhos como, por exemplo, telefones sem fios, atendedor de chamadas, modems ou contadores, a uma mesma ligação telefónica.

## <span id="page-34-2"></span>**Ligação ao aparelho**

Pode ligar aparelhos adicionais directamente a este aparelho.

**1** Ligue o cabo do telefone do aparelho adicional ao conector **EXT** (conector RJ-11) situado na parte de baixo do aparelho.

![](_page_34_Picture_18.jpeg)

## **Ligação à linha telefónica**

Para que o comutador do fax funcione, o aparelho tem de ser o primeiro a ser ligado, no caso de ligar vários aparelhos à mesma tomada telefónica. Tenha em consideração a sequência correcta.

![](_page_34_Picture_21.jpeg)

No caso de ter várias tomadas de telefone para a mesma ligação telefónica, o aparelho tem de ser ligado à primeira tomada telefónica.

# <span id="page-34-1"></span>**Utilizar telefones adicionais (Easylink)**

Com a função Easylink pode controlar o aparelho de fax com os telefones adicionais. Para esse efeito, é necessário que os telefones adicionais estejam definidos para o método de marcação por multifrequência (tons DTMF/MFV) (consulte o manual de instruções do telefone adicional).

## **Iniciar a recepção de faxes**

Se atender uma chamada num telefone adicional e se se aperceber que se trata de uma mensagem de fax (assobio ou silêncio), pode iniciar a recepção de faxes, premindo as te $clas$   $(*)$   $*)$  no telefone adicional.

## **Alterar o código**

Este código só deve ser alterado se for absolutamente necessário. O código tem obrigatoriamente de se iniciar pelo carácter  $\bigcirc$  ou  $\bigcirc$ !

- **1** Prima MENU. No visor é apresentada a indicação CONF. RECEPÇÃO.
- 2 Prima  $\blacktriangle/\blacktriangledown$  para seleccionar a opção INSTALAÇÃO.
- **3** Prima  $\Phi$  para confirmar. No visor é apresentada a indicação NOME TRANSMISS..
- Prima  $\blacktriangle/\blacktriangledown$  para seleccionar a opção CONF.LINHA TEL..
- **5** Prima  $\Phi$  para confirmar. No visor é apresentada a indicação TIPO DE LINHA.
- 6 Prima  $\blacktriangle/\blacktriangledown$  para seleccionar a opção CONTROLO RE-MOTO.
- **7** Prima  $\Phi$  para confirmar.
- 8 Prima  $\blacktriangle / \blacktriangledown$  para seleccionar a opção SIM.
- **9** Prima  $\Phi$  para confirmar.
- **10** Introduza o novo código para o início da recepção de faxes.
- **11** Prima  $\Phi$  para confirmar.
- **12** Prima  $\bullet$  para terminar.

![](_page_34_Picture_41.jpeg)

## **Utilizar o atendedor de chamadas externo**

Para assegurar o melhor funcionamento possível, é necessário que o atendedor de chamadas esteja ligado ao conector **EXT** do aparelho.

![](_page_35_Picture_2.jpeg)

Certifique-se de que a quantidade de toques do atendedor de chamadas externo é menor do que no aparelho de fax (definição NÚMERO TOQUES). Se não o fizer, o atendedor de chamadas atenderá todas as chamadas, inclusive mensagens de fax.

Se preferir, também pode alterar a quantidade de toques no aparelho de fax.

- **1** Prima MENU. No visor é apresentada a indicação CONF. RECEPÇÃO.
- **2** Prima  $\Phi$  para confirmar. No visor é apresentada a indicação MODO RECEPÇÃO.
- 3 Prima  $\blacktriangle/\blacktriangledown$  para seleccionar a opção NÚMERO TOQUES.
- **4** Prima  $\Phi$  para confirmar.
- **5** Prima  $\blacktriangle/\blacktriangledown$ , para seleccionar um dos valores apresentados.
- **6** Prima  $\Phi$  para confirmar.
- **7** Prima  $\Phi$  para terminar.

 $\Gamma_{\odot}^{V\prime}$  A mensagem de atendimento deve ter uma duração inferior a dez segundos. Evite música na sua mensagem de atendimento. No caso de o atendedor de chamadas adicional dispor de um "modo económico" (ou seja, de uma função que altera o número de toques assim que são gravadas mensagens novas), desactive esta função.

 $\sum_{n=0}^{N}$ Se o atendedor de chamadas registar sinais de fax, mas o aparelho não conseguir receber mensagens de fax, verifique a ligação ou ao mensagem de atendimento do atendedor de chamadas adicional.

## <span id="page-35-0"></span>**Reconhecer automaticamente o impulso do sinal de chamada**  Type 3 (mit Telefon) **(IPF¦525, IPF¦555)**

#### esta função não está disponível em todos os países e redes **(esta função não está disponível em todos os países e redes)**

Se a sua operadora atribuir vários números com impulsos de sinais diferentes a uma mesma linha telefónica, o aparelho de fax pode reconhecer estes impulsos automaticamente. Este reconhecimento só funciona nos modos de operação TEL./FAX ou ATEND./FAX.

## **Iniciar detecção automática**

- $\bigotimes_{\mathbb{Z}}^{\mathbb{N}_2}$  Se tiver ligado um atendedor de chamadas externo, desligue-o ou separe-o da rede eléctrica. Se o atendedor de chamadas externo se ligar, a detecção do impulso do sinal pode ser prejudicada.
- **1** Prima MENU. No visor é apresentada a indicação CONF. RECEPÇÃO.
- 2 Prima  $\blacktriangle/\blacktriangledown$  para seleccionar a opção INSTALAÇÃO.
- **3** Prima  $\Phi$  para confirmar. No visor é apresentada a indicação NOME TRANSMISS..
- 4 Prima  $\blacktriangle/\blacktriangledown$  para seleccionar a opcão TOQUE DIS-TINT..
- **5** Prima  $\Phi$  para confirmar. No visor é apresentada a indicação DEFINIR OPÇÃO.
- 6 Prima  $\blacktriangle/\blacktriangledown$  para seleccionar a opção DEF. FREQUEN-CIA.
- **7** Prima  $\Phi$  para confirmar. No visor é apresentada a indicação AUTODETECÇÃO.
- **8** Ligue para o aparelho de fax com o número pretendido (o impulso de número pretendido), até no visor do aparelho de fax ser apresentada a indicação DETECTADO.
- **9** Termine a chamada no aparelho do chamador.

**10** No aparelho, prima a tecla  $\mathbf{\mathcal{D}}$ .

O impulso do sinal foi memorizado.

Se o aparelho de fax não reconhecer o impulso do sinal de chamada, é apresentada no visor a indicação NÃO DETECTADO. Prima  $\odot$  e volte a repetir o procedimento.

#### **Ligar impulso do número**

Após a detecção automática do impulso do sinal tem de ligar este impulso no seu aparelho.

- **1** Prima MENU. No visor é apresentada a indicação CONF. RECEPÇÃO.
- **2** Prima  $\blacktriangle$ / $\blacktriangledown$  para seleccionar a opção INSTALAÇÃO.
- **3** Prima  $\Phi$  para confirmar. No visor é apresentada a indicação NOME TRANSMISS..
- 4 Prima  $\blacktriangle/\blacktriangledown$  para seleccionar a opção TOQUE DIS-TINT..
- **5** Prima  $\Phi$  para confirmar. No visor é apresentada a indicação DEFINIR OPÇÃO.
- **6** Prima  $\Phi$  para confirmar.
- **7** Prima  $\blacktriangle/\blacktriangledown$  para seleccionar a opção SIM.
- **8** Prima  $\Phi$  para confirmar.
- **9** Prima **D** para terminar.

# <span id="page-36-0"></span>**8 Assistência técnica**

# <span id="page-36-1"></span>**Substituição do tinteiro**

Utilize exclusivamente consumíveis originais. Pode obtê-los no comércio da especialidade ou através do nosso serviço de encomendas. A utilização de outros consumíveis pode danificar o aparelho.

Para que os documentos possam ser recebidos ou fotocopiados, tem de estar instalado um tinteiro no aparelho.

Se não estiver instalado qualquer tinteiro no aparelho, ou se o tinteiro estiver defeituoso, é apresentada no visor a indicação VERIF. CARTUCHO.

Se o tinteiro estiver vazio, é apresentada no visor a indicação TROCAR CARTUCHO. O tinteiro não pode voltar a ser enchido.

**1** Abra o painel de controlo, levantando-o na parte central e rebatendo-o. ertifique-se sempre de que encaixa devidamente o painel de controlo.

![](_page_36_Picture_7.jpeg)

**2** Abra o compartimento do tinteiro, exercendo uma pressão sobre o canto superior direito do tabuleiro de documentos (seta) e rebatendo-o cuidadosamente para trás. Certifique-se sempre de que encaixa devidamente o tabuleiro de documentos.

![](_page_36_Picture_9.jpeg)

**3** Empurre o dispositivo de bloqueio, a meio do suporte, para a frente e erga o tinteiro.

![](_page_36_Figure_11.jpeg)

- **4** Remova o tinteiro, puxando-o para a frente, na diagonal e, a seguir, puxando-o para cima.
	- Elimine os tinteiros vazios de acordo com a legislação e os regulamentos aplicáveis em vigor no seu país. Tenha sempre o máximo cuidado ao manusear os tinteiros, para evitar que a tinta possa sujar o vestuário ou quaisquer objectos.
- **5** Retire o tinteiro da embalagem e remova a tira de protecção.

![](_page_36_Picture_15.jpeg)

**6** Introduza o tinteiro no suporte, com a extremidade colorida para a frente e os contactos para baixo.

![](_page_36_Picture_17.jpeg)

**7** Pressione o tinteiro para baixo, até ficar devidamente encaixado.

**8** Feche o aparelho, deslocando o tabuleiro de documentos para baixo e rodando o aro de metal para cima.

![](_page_37_Picture_1.jpeg)

- **9** Em seguida, volte a fechar o painel de controlo.
- **10** No visor é apresentada a indicação CARTUCHO NOVO?.
- **11** Se tiver sido colocado um tinteiro novo, prima a tecla 1. É impressa uma pagina de teste.
- **12** Se a escala numerada não apresentar quaisquer interrupções, quando for apresentada a indicação CON- $FERIR$  IMPRES. prima a tecla  $\odot$ .

Se a escala apresentar interrupções, repita o procedimento, premindo a tecla  $\mathbf{\mathbf{\mathbb{O}}}.$ 

# <span id="page-37-0"></span>**Eliminar encravamentos do papel**

- **1** Rebata a tampa de alimentação de papel para a frente, até ao encosto.
- **2** Extraia cuidadosamente o papel.

![](_page_37_Picture_10.jpeg)

**3** Feche a tampa de alimentação de papel.

# <span id="page-37-1"></span>**Eliminar encravamentos de documentos**

- **1** Abra o painel de controlo, levantando-o na parte central e rebatendo-o. ertifique-se sempre de que encaixa devidamente o painel de controlo.
- **2** Extraia cuidadosamente o papel.

![](_page_37_Picture_15.jpeg)

**3** Feche o painel.

![](_page_37_Picture_17.jpeg)

# <span id="page-37-2"></span>**Limpeza**

- Nunca se esqueça de desligar o aparelho da corrente de alimentação antes de o limpar. Utilize um pano macio e que não largue pêlo. Nunca utilize produtos de limpeza líquidos ou facilmente inflamáveis (sprays, produtos abrasivos, polimentos, álcool, etc.). Não deve entrar qualquer humidade no interior do aparelho.
- Através do nosso Call Center é possível adquirir folhas de limpeza do aparelho de fax como acessório. Coloque uma folha na entrada de documentos. Prima a tecla  $\bullet$ ; a folha é ejectada. Repita este procedimento várias vezes.

## **Limpar o scanner**

**1** Abra o painel de controlo, levantando-o na parte central e rebatendo-o para a frente.

![](_page_38_Picture_2.jpeg)

**2** Passe um pano, sem exercer pressão, sobre o vidro do scanner, por trás do painel (**A**).

![](_page_38_Figure_4.jpeg)

**3** Volte a fechar o painel de controlo.

![](_page_38_Picture_6.jpeg)

## **Limpar o tinteiro**

Se a qualidade dos documentos impressos não for satisfatória terá de limpar o tinteiro.

- **1** Prima MENU. No visor é apresentada a indicação CONF. RECEPÇÃO.
- 2 Prima  $\blacktriangle/\blacktriangledown$  para seleccionar a opção MANUT. CARTU-CHO.
- **3** Prima  $\Phi$  para confirmar.
- 4 Prima  $\blacktriangle/\blacktriangledown$  para seleccionar a opção LIMPEZA CAR-TUC..
- **5** Prima  $\Phi$  para confirmar.
- 6 Prima  $\blacktriangle/\blacktriangledown$  para seleccionar a opção SIM.
- **7** O aparelho imprime uma página de teste.

Se, depois de ter limpo o tinteiro, a qualidade de impressão continuar a não ser satisfatória, terá de limpar manualmente o tinteiro.

## **Limpar o tinteiro manualmente**

- **1** Abra o aparelho e retire o tinteiro do respectivo suporte.
- **2** Desligue o aparelho da rede eléctrica.
- **3** Limpe os contactos (**A**) com um pano ligeiramente humedecido.

![](_page_38_Figure_21.jpeg)

![](_page_38_Picture_22.jpeg)

**4** Antes de voltar a colocar o tinteiro, limpe os contactos do suporte.

![](_page_38_Picture_24.jpeg)

**5** Volte a colocar o tinteiro no suporte e feche o aparelho.

![](_page_38_Picture_26.jpeg)

- **6** Ligue novamente o aparelho à rede eléctrica.
- **7** Defina a data e a hora.

# <span id="page-38-0"></span>**Ajuda rápida**

Se ocorrer um problema que não consegue resolver com as instruções aqui apresentadas (consulte a ajuda abaixo), proceda da seguinte forma:

- **1** Desligue o aparelho de fax da corrente de alimentação.
- **2** Espere pelo menos dez segundos e volte a introduzir a ficha de rede na tomada.
- **3** Se o erro voltar a ocorrer, contacte os nossos serviços de assistência técnica ou o seu revendedor. Tenha em atenção as indicações apresentadas no visor e no relatório de erro.

# <span id="page-39-0"></span>**Problemas/Soluções**

![](_page_39_Picture_173.jpeg)

**PT**

# <span id="page-40-0"></span>**9 Anexo**

# <span id="page-40-1"></span>**Especificações técnicas**

![](_page_40_Picture_390.jpeg)

Sistema de marcaçãoTons/impulsos (dependendo dos países)

## **Normas aplicáveis**

![](_page_40_Picture_391.jpeg)

## **Scanner**

![](_page_40_Picture_392.jpeg)

#### **Memória**

![](_page_40_Picture_393.jpeg)

## **Papel**

![](_page_40_Picture_394.jpeg)

## **Entrada de documentos**

![](_page_40_Picture_395.jpeg)

#### **Fax**

![](_page_40_Picture_396.jpeg)

#### Reservamo-nos o direito de introduzir alter**ações nas especificações técnicas sem qualquer aviso prévio.**

# <span id="page-40-2"></span>**Garantia**

# **(Termos e Condições para Portugal)**

No início de Abril de 2002, a SAGEM SA comprou a unidade de negócios de fax da PHILIPS. A SAGEM SA é agora a empresa de faxes líder na Europa e oferece uma gama completa de terminais de fax com acesso à Internet e função SMS, servidores e terminais multi-funcionais que cobrem as necessidades de todos os clientes, desde utilizadores individuais a organizações multinacionais.

Para que a garantia se aplique, deve contactar o distribuidor. Será necessário apresentar prova de compra. Se forem detectadas anomalias, o distribuidor poderá aconselhá-lo.

Se comprou o equipamento directamente à SAGEM, aplicam-se as seguintes condições:

**A** A SAGEM compromete-se a consertar, fornecendo gratuitamente a mão-de-obra e as peças de substituição, quaisquer defeitos no equipamento durante um período de vinte e quatro (24) meses a partir da data original de entrega do Equipamento, nos casos em que os defeitos sejam provocados por erros de fabrico.

Durante este período de garantia de vinte e quatro meses, o equipamento com defeito irá ser reparado gratuitamente; no entanto, o cliente deve suportar os custos de devolução do equipamento com defeito para o endereço fornecido pelo Departamento Pós-Vendas SAGEM, cujo número de telefone se encontra na nota de entrega. A não ser que o cliente tenha um contrato de manutenção com a SAGEM relativo ao equipamento, que especifique que a reparação deve ser efectuada nas instalações do cliente, as reparações do equipamento não serão realizadas nas instalações dos clientes.

A frase que se segue aplica-se à aquisição de equipamento para o comércio, negócio ou profissão do cliente. Excepto quando expressamente declarado de outra forma neste Documento e dentro dos limites permitidos por lei, a SAGEM não fornece garantias, expressas ou implícitas, estatutárias ou outras, e, nessa medida, todos os termos e condições implícitos pela lei são desta forma excluídos.

Esta garantia não afecta os direitos estatutários do Cliente.

#### **B** Exclusões da Garantia

A SAGEM não se responsabiliza pela garantia no que diz respeito a:

• danos, avaria por defeitos ou anomalias devidos a:

 - desvios ao processo de instalação e às instruções de utilização; ou

 - uma causa externa ao equipamento (incluindo, mas não limitado a, quaisquer danos provocados por relâmpagos, fogo, choque ou água); ou

 - modificações feitas sem a aprovação por escrito da SA-GEM SA; ou

 - não manutenção do equipamento ou manutenção inadequada; ou

 - condições de funcionamento inadequadas, particularmente de temperatura ou humidade; ou

 - reparação ou manutenção do equipamento por pessoas não autorizadas pela SAGEM; ou

• desgaste devido à utilização normal diária do equipamento e acessórios

• danos devidos à embalagem incorrecta ou insuficiente do equipamento na devolução à SAGEM

• fornecimento de novas versões de software

• trabalhos em qualquer equipamento ou software modificado ou adicionado sem o consentimento prévio por escrito da SAGEM

• anomalias não resultantes do Equipamento ou de software instalado em estações de trabalho de utilizadores para efeitos de utilização do equipamento

• problemas de comunicação relacionados com um ambiente inadequado, incluindo:

 - problemas relacionados com o acesso e/ou ligações à Internet, tais como interrupções por redes de acesso ou avaria da linha utilizada pelo utilizador ou correspondente

 - falhas de transmissão (por exemplo, cobertura geográfica deficiente por parte de transmissores de rádio, interferências ou má qualidade da linha)

 - falha da rede local (cabos, servidores estações de trabalho) ou da rede de transmissão

• assistência regular, (tal como é definida no manual do utilizador fornecido com o equipamento), bem como avarias provocadas pela falta de assistência, sendo os custos de assistência, em qualquer um dos casos, suportados pelo cliente.

**C** Nos casos estipulados em § B), bem como após o término dos vinte e quatro meses de garantia, o cliente tem solicitar uma estimativa junto da SAGEM, aceitá-la e concordar em pagar os custos mencionados na mesma, antes de devolver o equipamento à SAGEM. Os custos relativos a reparações e entregas serão incluídos na factura para o cliente.

O anteriormente mencionado deverá aplicar-se, a não ser que seja celebrado acordo por escrito com o cliente a especificar o contrário. Se alguma disposição desta garantia for considerada inválida ou ilegal, no todo ou em parte, devido a uma regra obrigatória aplicável aos clientes, em conformidade com a legislação nacional, tal invalidade ou ilegalidade não deverá diminuir nem afectar as restantes disposições ou partes desta garantia.

![](_page_41_Picture_13.jpeg)

A conformidade com as Directivas da UE relevantes para o aparelho é confirmada pela marca CE.

# <span id="page-41-0"></span>**Declaração de conformidade**

**Sagem Communication Austria GmbH** declara que este **IPF 520, IPF 525, IPF 555** está conforme com os requisitos essenciais e outras disposições da Directiva 1999/5/CE.

A declaração de conformidade completa pode ser encontrada na nossa página internet www.sagem-ca.at/doc

![](_page_41_Picture_18.jpeg)

Sendo membro do programa ENERGY STAR, a Sagem Communication Austria GmbH tomou as medidas necessárias para assegurar que este produto satisfaz os requisitos estipulados nas normas ENERGY STAR.

**Ambiente:** O respeito pelo ambiente é um objectivo primordial da Sagem. Sagem utiliza processos ecológicos para desenvolver as suas actividades e optou por integrar limitações ambientais rígidas ao longo de todo o ciclo de vida dos seus produtos, incluindo, nomeadamente, as fases de fabrico, de utilização do produto e de eliminação do mesmo.

![](_page_41_Picture_21.jpeg)

**Embalagem:** A fim de possibilitar a reciclagem da embalagem, agradecemos desde já que cumpra as regras de eliminação e reciclagem localmente aplicáveis aos diversos tipos de materiais.

**Pilhas:** As pilhas gastas têm de ser depositadas nos pontos de recolha apropriados.

![](_page_41_Picture_24.jpeg)

**Produto:** O logotipo do caixote de lixo com uma cruz por cima, inscrito no aparelho, significa que esse aparelho está classificado como equipamento eléctrico e electrónico abrangido por regulamentos especiais no que diz respeito à sua eliminação.

Com vista a encorajar a reciclagem e a recuperação de resíduos de equipamentos eléctricos e electrónicos (REEE), por um lado, e a proteger o ambiente e a saúde, pelo outro, as directivas e os regulamentos europeus em vigor exigem que adopte uma das opções abaixo indicadas com vista à eliminação do equipamento acima referido:

• entrega do equipamento antigo no revendedor, no caso de estar a adquirir um equipamento de substituição;

• deposição do equipamento antigo em pontos de recolha apropriados.

Este manual de instruções foi impresso em papel reciclado branqueado sem cloro. Tal facto corresponde aos mais elevados padrões no que se refere ao comportamento do ponto de vista ambiental. As embalagens de cartão utilizadas e as couvetes de embalagem em papel e cartão podem ser eliminadas como papéis velhos. As películas de plástico devem ser depositadas para reciclagem ou lixo residual, em conformidade com as regulamentações do seu país.

**Marcas comerciais:** As marcas mencionadas no presente manual de instruções são marcas comerciais detidas pelas respectivas empresas. A omissão dos símbolos ® e ™ não justifica o pressuposto de que essas marcas sejam marcas comerciais não sujeitas a licença. Outros nomes de produtos mencionados neste documento têm por único objectivo uma identificação, podendo ser marcas comerciais detidas pelos respectivos proprietários. A Sagem declina todos e quaisquer direitos sobre essas marcas.

Alguns países proíbem a reprodução de determinados documentos (mediante a sua digitalização, impressão ou cópia, por exemplo). A lista desses documentos que apresentamos em seguida reveste-se de mero carácter orientativo, não tendo qualquer pretensão a ser completa. Em caso de dúvida, aconselhe-se junto de um advogado.

- Passaportes (documentos pessoais de identificação)

- Documentos de entrada num país e de saída de um país (documentação de imigração)

- Documentos do serviço militar

- Notas bancárias, cheques de viagem, ordens de pagamento

- Selos, selos fiscais (carimbados ou por carimbar)

- Documentação relativa a empréstimos, certificados de depósito, promissórias

- Documentos protegidos por direitos de autor

Cumpra o disposto na legislação do seu país relativamente à validade jurídica de documentos enviados por fax, de modo especial no que diz respeito à validade de assinaturas e a prazos legais de envio; tenha também em atenção as desvantagens inerentes a perdas de qualidade em caso de transmissão, etc.

Tome as medidas necessárias para assegurar a protecção tanto da confidencialidade das telecomunicações como dos dados, de acordo com o estipulado na legislação em vigor no seu país.

Este produto destina-se a ser utilizado numa rede de telecomunicações pública analógica (PSTN) e no país indicado na embalagem. A utilização noutros países pode dar origem a falhas de funcionamento.

Para obter informações mais detalhadas, entre em contacto com o Centro de Assistência Técnica do seu país. Se, durante o funcionamento do aparelho surgirem problemas, comece por se dirigir ao seu revendedor.

Nem a Sagem, nem as empresas a ela associadas podem ser responsabilizadas, seja perante o comprador deste produto, seja perante terceiros, relativamente a reivindicações de indemnizações por danos, a prejuízos, a custos ou a despesas em que quer o comprador, quer terceiros tenham incorrido em resultado de um acidente, de uma utilização errada ou incorrecta do produto, de modificações não autorizadas, de reparações, de alterações introduzidas no produto ou do incumprimentos das instruções de utilização e de manutenção dadas pela Sagem.

A Sagem declina toda e qualquer responsabilidade por reivindicações de indemnizações por danos e por problemas decorrentes da utilização de todos e quaisquer consumíveis ou opções que não estejam identificados como sendo produtos originais da Sagem ou produtos por ela autorizados.

Da mesma forma, a Sagem também declina toda e qualquer responsabilidade por reivindicações de indemnizações por danos resultantes de interferências electromagnéticas decorrentes da utilização de cabos de ligação que não estejam identificados como produtos da Sagem.

Todos os direitos reservados. Nenhuma parte desta publicação pode ser duplicada, guardada num sistema de arquivo ou transmitida de qualquer outra forma ou por qualquer outra via, electrónica, mecânica, por meio de fotocópia, de gravação ou outra, sem a autorização prévia expressa e por escrito da Sagem. As informações constantes no presente documento foram elaboradas tendo exclusivamente em vista este produto. A Sagem declina toda e qualquer responsabilidade pela aplicação destas informações a outros aparelhos.

Este manual de instruções é um documento sem carácter contratual.

Salvaguardam-se erros, erros de impressão e alterações.

Copyright © 2008 Sagem Communication Austria GmbH

**E-Mail: dti.faxinfoline@sagem.com Internet: www.sagem-communications.com**

#### **SAGEM COMMUNICATIONS**

Printing Terminals

Headquarters : Le Ponant de Paris 27, rue Leblanc · 75015 Paris · FRANCE Tél. : +33 1 58 11 77 00 · Fax : +33 1 58 11 77 77 www.sagem-communications.com Limited company · Capital 167.038.185 Euros · 440 294 510 <u>RCS</u> PARIS<br>Sagem is a registered brand of SAFRAN Group

**IPF 520 · 525 · 555 PT 253041633-A**

![](_page_43_Picture_5.jpeg)